# МІНІСТЕРСТВО ОСВІТИ І НАУКИ УКРАЇНИ СУМСЬКИЙ ДЕРЖАВНИЙ УНІВЕРСИТЕТ ФАКУЛЬТЕТ ЕЛЕКТРОНІКИ ТА ІНФОРМАЦІЙНИХ ТЕХНОЛОГІЙ КАФЕДРА КОМП'ЮТЕРНИХ НАУК

Кваліфікаційна робота бакалавра

## **ІНФОРМАЦІЙНО-КОМЕРЦІЙНИЙ ВЕБ-РЕСУРС ДЛЯ БУДІВЕЛЬНОГО ПІДПРИЄМСТВА**

Здобувач освіти гр. IH – 81 Тетяна ПАВЛУН

Науковий керівник, кандидат фізико-математичних наук, доцент, доцент кафедри комп'ютерних наук Олена ПРОЦЕНКО

Завідувач кафедри доктор технічних наук, професор Анатолій ДОВБИШ

# МІНІСТЕРСТВО ОСВІТИ І НАУКИ УКРАЇНИ СУМСЬКИЙ ДЕРЖАВНИЙ УНІВЕРСИТЕТ ФАКУЛЬТЕТ ЕЛЕКТРОНІКИ ТА ІНФОРМАЦІЙНИХ ТЕХНОЛОГІЙ КАФЕДРА КОМП'ЮТЕРНИХ НАУК

Затверджую\_\_\_\_\_\_\_\_\_\_\_

Зав. кафедри Анатолій ДОВБИШ

 $\frac{1}{2022}$  p.

## **ЗАВДАННЯ до кваліфікаційної роботи**

здобувача вищої освіти четвертого курсу, групи ІН-81 спеціальності «122 – Комп'ютерні науки» денної форми навчання Павлун Тетяни Андріївни.

## **Тема: «ІНФОРМАЦІЙНО-КОМЕРЦІЙНИЙ ВЕБ-РЕСУРС ДЛЯ БУДІВЕЛЬНОГО ПІДПРИЄМСТВА»**

Затверджена наказом по СумДУ

 $N_2$  від 2022 р.

**Зміст пояснювальної записки**: 1) аналіз предметної області; 2) постановка завдання й формування завдань дослідження; 3) опис основних методів та технологій вирішення поставлених задач; 5) розробка інформаційного й програмного забезпечення інформаційно-комерційного веб-ресурсу; 6) тестування проекту; 7) аналіз досягнутих результатів.

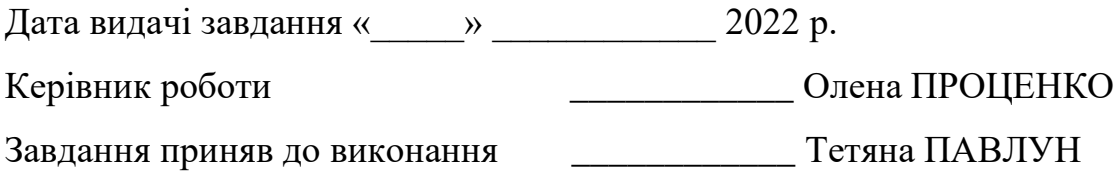

### **РЕФЕРАТ**

**Записка:** 68 стoр., 44 рис., 1 табл., 3 додатки, 23 джерела.

**Об'єкт дослідження** — інформаційно-комерційний веб-ресурс для будівельного підприємства.

**Мета роботи** — розробка веб-ресурсу для будівельного підприємства, з метою здійснення ним комерційної діяльності та надання інформації про виробництво для клієнтів.

**Методи дослідження** — методи формально-логічний, нормативнопорівняльний, системно-структурний.

**Результати** — реалізовано інформаційно-комерційний веб-ресурс для будівельного підприємства. При цьому була проведена оцінка предметної області, було надано результати розбору аналогів на ринку. Всі потреби як замовника ресурсу, так і кінцевого користувача були задоволені в повній мірі. Сайт реалізовано за допомогою CMS WordPress з використанням PHP.

## PHP, MYSQL, WORDPRESS, WOOCOMMERCE, ПЛАГІН, ВЕБ-САЙТ, HTML, CSS, ІНФОРМАЦІЙНО-КОМЕРЦІЙНИЙ ВЕБ-РЕСУРС

## **3MICT**

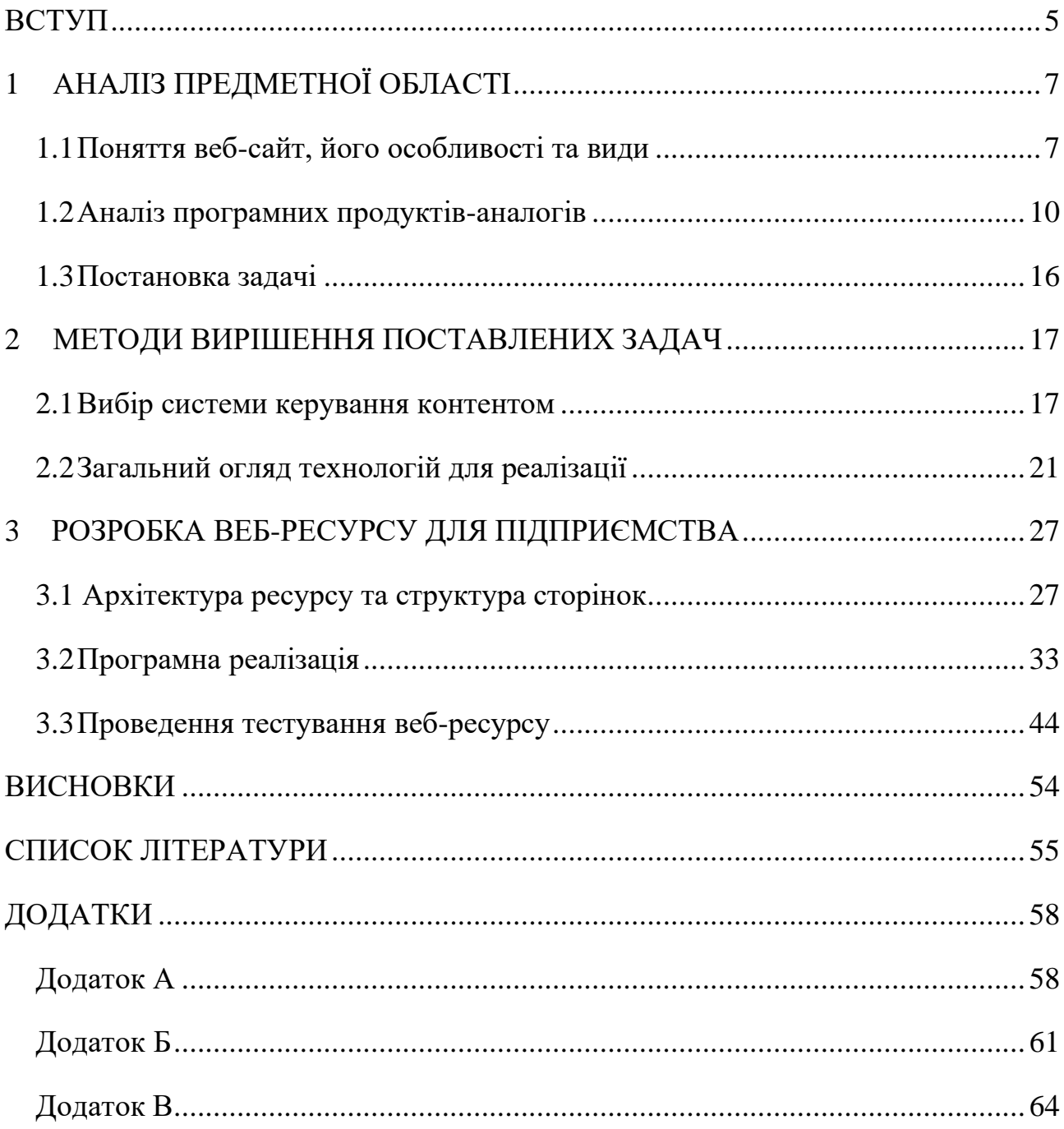

#### **ВСТУП**

<span id="page-4-0"></span>Сьогодні складно уявити життя сучасної людини без застосування різноманітних інтернет технологій на щоденній основі. Інтернет має величезну роль в бутті кожної особи та суспільства в цілому. Його використання значно спрощує життя, адже можна сплачувати рахунки, купувати товари, мати невідривний зв'язок з усією бажаною інформацією, не витрачаючи при цьому багато часу.

Кожне підприємство, компанія чи просто виробник бажає слідувати новим тенденціям і надавати користувачам гідний сервіс, що є ключем до успіху у сучасних реаліях ведення справ. Ідея реалізації власного веб-ресурсу - це цілком поміркована необхідність, яку відчувають багато компаній, які в свою чергу зацікавлені у залученні нових клієнтів. Сайт може бути розроблений та використаний не лише для розкриття інформації у вигляді опису про послуги компанії, контактні дані, заявки зворотного зв'язку, а також надавати варіант здійснення інтернет-торгівлі. Торгівля онлайн вже понад 10 років займає власну високу нішу у сегменті здійснення покупок українцями, понад 33% населення на 2021 рік є регулярними покупцями у магазинах такого види. Світова статистика говорить про постійне збільшення об'єму покупок в e-commerce, середньому 20% відсотків всіх товарів були продані через Інтернет ресурси.

Актуальність роботи. Для сучасного світу, у якому онлайн методи вирішення потреб почали займати лідируючі позиції, створення власного вебресурсу дозволить підприємству посісти гідне місце на ринку, допоможе розширити клієнтську базу, що збільшить попит, надасть можливість отримати нові шляхи для просування та розвитку. Також варто відзначити, що глобальна економічна криза та життя в умовах пандемії, спонукає компанії до розвитку та розширення онлайн-торгівлі. Для більшості успішних гравців на ринку збуту важливо не лише заявити про себе та надати покупцю відповідну обґрунтовану

інформацію, а також побудувати такий механізм з продажів, який буде максимально легким для сприйняття, обслуговування та допоможе підняти рівень збуту товарів. Актуальність ще зазначається у наступних факторах:

- швидке отримання інформації великою кількість осіб;

- покращення іміджу, марки і популярності підприємства;
- достовірність даних про підприємство та виробництво;
- наявність відклику від покупців;
- проведення аналітичних, маркетингових досліджень.

Метою кваліфікаційної роботи є проектування та розробка веб-ресурсу, за допомогою якого будуть задоволені потреби користувачів для ознайомлення та надання інформації про виробництво, і в сфері продажу керамічної плитки.

Для досягнення цієї мети в роботі вирішуються такі основні завдання:

- поглиблення, деталізація знань щодо веб-сайтів та вивчення процесів роботи e-commerce;

- проведення аналізу подібних сайтів;

- обрання та розгляд інструментів для реалізації;

- проектування бази даних і встановлення вимог до інтерфейсу та наповнення ресурсу інформацією;

- реалізація інформаційної системи;

- проведення тестування задля перевірки на працездатність і відповідність вимогам.

Об'єкт дослідження – інформаційно-комерційний веб-ресурс для будівельного підприємства.

Предмет дослідження – аналіз принципів побудови інтернет-ресурсів, їх типів, розгляд методик вирішення задач, інструментів для реалізації.

Методи дослідження. У роботі використовувалися як загальнонаукові, так і спеціальні методи пізнання явищ, а саме: формально-логічний, нормативнопорівняльний, системно-структурний та ін.

## **1 АНАЛІЗ ПРЕДМЕТНОЇ ОБЛАСТІ**

#### <span id="page-6-0"></span>**1.1 Поняття веб-сайт, його особливості та види**

<span id="page-6-1"></span>У світі інноваційних ідей, швидкої зміни технологій та високої конкуренції, успішний розвиток бізнесу залежить саме від уміння презентувати власну компанію, позицію у сфері надання послуг та можливості розширювати цільову аудиторію та область реалізації продукції. Для забезпечення безперервного просування продукції, важливим інструментом є власний вебсайт. Великі компанії, малі підприємства, багатомільйонні чи особисті бренди, навіть найбільш дрібні виробники хендмейду — мають свій сайт. Тільки кожен з вище перерахованих має конкретний ресурс, що дозволяє просувати саме його бізнес. Тому важливо доволі чітко розбиратися у функціонуванні кожного конкретного сайту, щоб зрозуміти, що необхідно для просування ідей конкретної компанії, та що найкраще спрацює [1].

З метою залучення нових потенційних клієнтів для створення високого рівня торгівлі і надання послуг, полегшення та прискорення, спрощення і систематизації роботи менеджерів, реалізується вебсайт – чудовий актуальний засіб для отримання зворотного зв'язку від покупців, донесення інформації до споживачів, а найголовніше – продукт, що збільшує варіанти та розширює коло пошуку нових клієнтів. Загалом, сайт – це сукупність веб-документів, що об'єднані в одну структуру (яка знаходиться на доменній адресі), тематично пов'язані між собою та розроблені як одне ціле [2].

Стосовно класифікації сайтів, то існує доволі чітка, зрозуміла, структурована система класифікації сайтів:

- комерційні повний зв'язок з веденням справ та отриманням прибутку;
- некомерційні мають лише інформаційну складову, не приносять прибутку.

Також розділяються ресурси на види:

### 1) Сайт візитівка

Даний вид грає роль довідника, що містить тільки важливу і конкретну інформацію: про проєкт, сфери діяльності, контакти, інтереси і т.д. За обсягом сайт не повинен перевищувати 10 сторінок.

Обов'язковими елементами є:

- короткі інформаційні відомості з найбільш актуальною інформацією, лаконічна презентація, з якої користувач повинен отримати зрозумілий та очевидний меседж;
- зручний, перш за все, для користувача UX/UI дизайн;
- адаптивність під різноманітні пристрої
- висока швидкість завантаження сайту [1].

#### 2) Корпоративний сайт

Такий атрибут значно полегшить ведення бізнесу, допоможе зайняти певну нішу і отримати найточніші дані про ціни, список послуг, розширить базу клієнтів, ринки продажу. Важливо, що додавання функціоналу для здійснення покупок, підвищить продуктивність та імідж [3].

Контентом служить повноцінна презентація підприємства в Інтернеті, тобто є графічний контент, прайс на товари, каталог, характеристики продукції, корисні матеріали і т.д. Цей вид – це зазвичай складна структура, зі сторінками декількох рівнів, але тут варто зважать задля чого відбувається створення власне сайту.

Цей потужний інструмент для підприємств різного профілю неможливий без таких складових:

- зручна та адаптивна структура сайту;
- легкий для сприйняття юзерфейс;
- дизайн, що відтворює фірмовий стиль, показує відмінні риси;
- високий рівень інформаційного наповнення;
- розробка у останніх тенденціях.
- 3) Інтернет-магазин

Місце, що слугує майданчиком для купівлі продукції чи отримання консультації щодо товару або послуги, які пропонує компанія – це інтернетмагазин [1].

Елементами, які є маркерами що відрізняють даний вид від інших є:

- привабливий дизайн, що відразу дає розуміння тематики бренду, відсутність зайвих деталей та великої кількості непотрібної інформації;
- окремі сторінки товарів з фото, характеристиками, кошик, зрозумілі та чіткі умови доставки та оплати, сторінка оформлення замовлення і т.д.
- наявність ефективного і швидкого зворотного зв'язку;
- сторінка з порадами корисними матеріалами.
- 4) Односторінковий сайт (Лендінг)

Основною метою розробки таких сайтів є спонукання до дій, покупок і т.д., тобто фактично це гарний маркетинговий та рекламний хід. Щодо контенту, то можна назвати call-to-action з короткими, чіткими відомостями того, що презентується. Традиційний обсяг такого сайту одна сторінка, проте інколи може бути і більше. Загалом, повинні бути такі вимоги:

- простий, цікавий дизайн, що є зрозумілим кожному;
- легкість сприйняття того, що описано для користувача.
- 5) Маркетплейс

На сьогодні, маркетплейс чи електронний торгівельний майданчик користується великим попитом і популярність з кожним роком лише набирає обертів. Зрозуміти призначення даного виду дуже легко – збирання всіх, хто надає певні послуги, продавців, реалізаторів в одному місці, з метою щоб користувач мав змогу широкого спектру вибору як товарів, так і продавців, які йому найбільше сподобались.

Основними моментами є:

- зрозуміла структура сайту;
- простий лаконічний дизайн;
- налагоджений зв'язок між продавцями, консультантами та клієнтами;

гарний хостинг.

Окрім класифікації сайтів за характеристиками, є можливим розподіл вебсторінки і за складністю: існують статичні та динамічні сайти [4].

Загалом, найчастіше статичні сайти бувають з невеликим обсягом сторінок, або з таким наповненням, що не потребує регулярного оновлення, зазвичай це сайти-візитівки, каталоги, ресурси з певними тематичними даними. Основними недоліками є додаткові витрати у разі, якщо необхідним є внесення певних змін, важкість у підтримці цілісності сайту, складність у забезпеченні розподілення прав доступу до вмісту [5].

Динамічні сайти ж мають наповнення зі сторінок, що змінюються, можуть змінюватися під конкретного користувача, його потреби, тобто є гнучкими в керуванні. Особливість такого виду це те, що сторінки збираються заново при виконання нового запиту, а не розміщуються на сервері вже в готовому до використання виді. Основні технології, що можна використовувати це AJAX, CSS, PHP, JSP, Access, Oracle, ASP. Найкращу приклади динамічних сайті – ресурси, створені на основі систем керування контентом (CMS). Наприклад, ecommerce магазини, форуми, сторінки для обговорення та залишення відгуків і т.д.

Загальне правило для розуміння відмінності таке: статична сторінка зберігається на сервері і подається користувачеві у такому ж незмінному вигляді, динамічна – генерується на основі запиту відвідувача [5].

#### **1.2 Аналіз програмних продуктів-аналогів**

<span id="page-9-0"></span>У сучасному світі використання сайтів стало масовим та активно набирає обертів певна "онлайн-пандемія", яка поширюється на всі види діяльності бізнесів. Практично кожна фірма має або прагне мати власний веб-ресурс на просторах інтернету, щоб підвищувати престиж і популярність товарів та послуг, що можуть надаватися потенційним покупцям.

Оскільки, конкуренція тільки зростає, технології змінюються і розвиваються, власники бізнесів потребують побудову нових інформаційних систем, що задовільнять потреби як замовників, так і ймовірних користувачів, з набором стеку сучасних технологій для успішної реалізації управління справами.

Як було зазначено, онлайн-магазин – це електронний ресурс, сайт з деяким каталогом, який допомагає у здійснення прямих продажів продукції споживачеві, враховуючи доставку [6]. Особливою відзнакою є те, що інтернетпродажі поєднують елементи прямого маркетингу із традиційним фізичним магазином та сучасними методами SMM просування. Даний вид здійснення комерційної діяльності вигідний тим, що споживач може отримувати велику кількість інформації про товар, мати інтерактивний зв'язок з консультантом, ознайомитися з правилами, технічними характеристиками.

Важливо усвідомити та окреслити які саме переваги допомагають інтернет-шопу займати лідируючу позицію у порівнянні з фізичним магазином. Перш за все, створення власного онлайн-магазину по кишені навіть бізнесу, який тільки починає свій розвиток і не має особливих матеріальних благ для відкриття офлайн варіанту магазину. Тобто, не потрібно орендувати приміщення, оформлювати стелажі, прилавки, платити конкурентну зарплатню співробітникам. По-друге, у покупця є можливість побачити всі можливі варіанти товару за кольором, розміром і т.д., ознайомитися зі всіма можливими моделями відразу. Також магазин завжди доступний 24 години на добу 365 днів на рік, немає жодних вихідних, перерв (виняток лише можливі збої на сервері чи технічні роботи, що трапляється досить рідко). Ще один пункт, це ціни без посередників, тобто клієнт отримає товар без накруток.

Основною проблемою є неможливість оцінити товар наживо, розглянути візуально, визначити якість за власним відчуттям як споживачі звикли робити у звичайних торгівельних точках. Проте, варто пам'ятати, що за законом товар можна повернути зазвичай протягом 14 днів (за виключенням певних груп товарів типу білизни, головних уборів), а також є варіант сплати за товар при

отриманні на пошту, тобто за будь-яких недоліках продукція одразу може бути повернута.

Останні аналітичні дані щодо рівня аудиторії, яка використовує Інтернет як основу як купівлі продукції щорічно зростає. Це свідчить про те, що зростає і кількість електронних майданчиків, які пропонують все більше і більше послуг чи типів товарів. Наприклад, за статистикою на 2021 рік у великих містах кожен третій мешканець здійснює покупки онлайн на регулярній основі, а загальний об'єм продажів з e-commerce магазинів по всьому світову на кінець 2020 року сягає два трильйони доларів США. Зростання у порівняння с 2017 року складає +6% [7]. Особливо привабливим даний тип з продажів робить відсутність кордонів, зона продажу абсолютно не обмежена, зона доставки не обмежена, що є ще один з плюсів для стартапу, адже коло клієнтів значно розширюється.

Метою даної дипломної роботи є реалізація веб-сайту для будівельного підприємства, яке займається комерційною діяльністю зі збуту керамічної плитки та надає послуги у сфері будівельних робіт, тобто даний електронний ресурс повинен виконувати функцію майданчика для продажу продукції.

Важливим критерієм для того аби зайняти власне місце у лідерах з продажів у певних категоріях потрібно навчитися робити оцінку існуючих рішень. З метою встановлення які функціональні особливості є у більшості лідерів ринку у певній тематиці, необхідно провести аналіз програмних продуктів-аналогів. Для проведення такого експерименту було обрано декілька веб-ресурсів зі схожою тематикою та продукцією за призначенням, що є важливим для правильної оцінки шансів на успіх і ризиків.

Першим з переглянутих сайтів є сайт plitka.ua, представлений на рис.1.1. Це типовий та популярний ресурс для покупців з великим асортиментом.

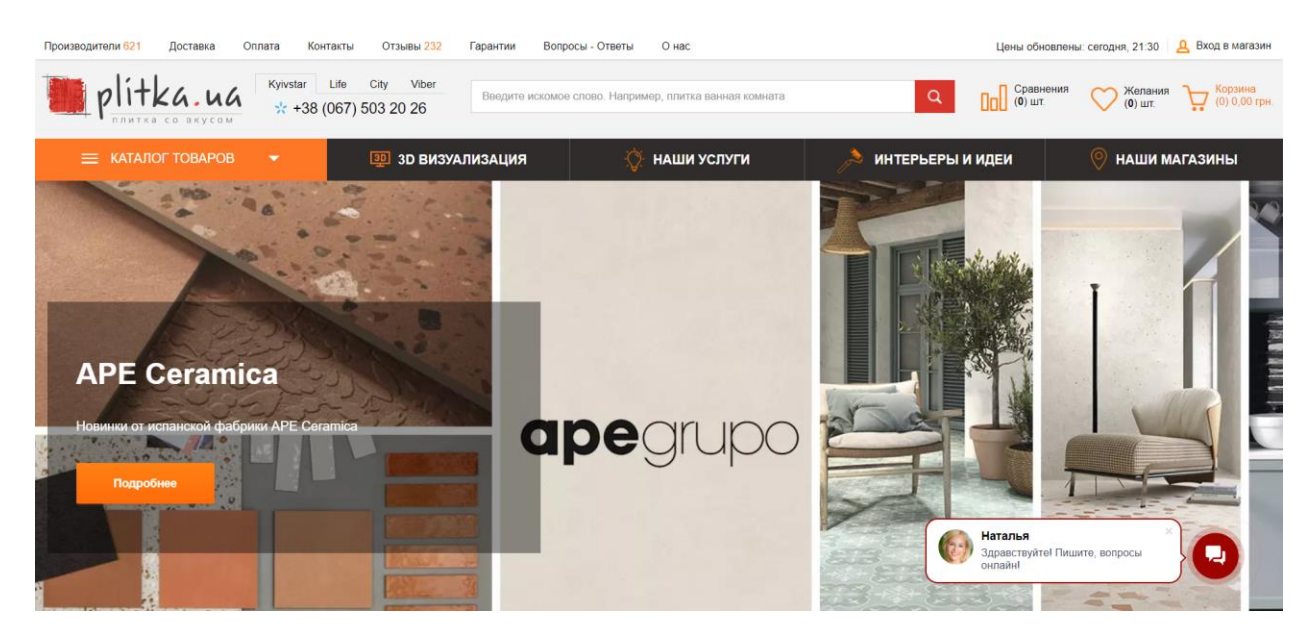

Рисунок 1.1 – Перший анагол для порівняння

Сайт є зручним у користуванні, інферфейс зрозумілий та детальний, є можливість зворотного зв'язку, 3D візуалізація, окремий розділ щодо послуг. Проте даний сайт також має недоліки, а товар має досить малий опис товару, що для покупця є важливим при покупці, відсутня детальна інформація про виробника.

Наступним для аналізу брався сайт klinkerbud.ua. Веб-ресурс справляє гарне враження з першого погляду, дизайн є лаконічним, є вкладки з усією необхідною для покупця інформацією (див. рис. 1.2).

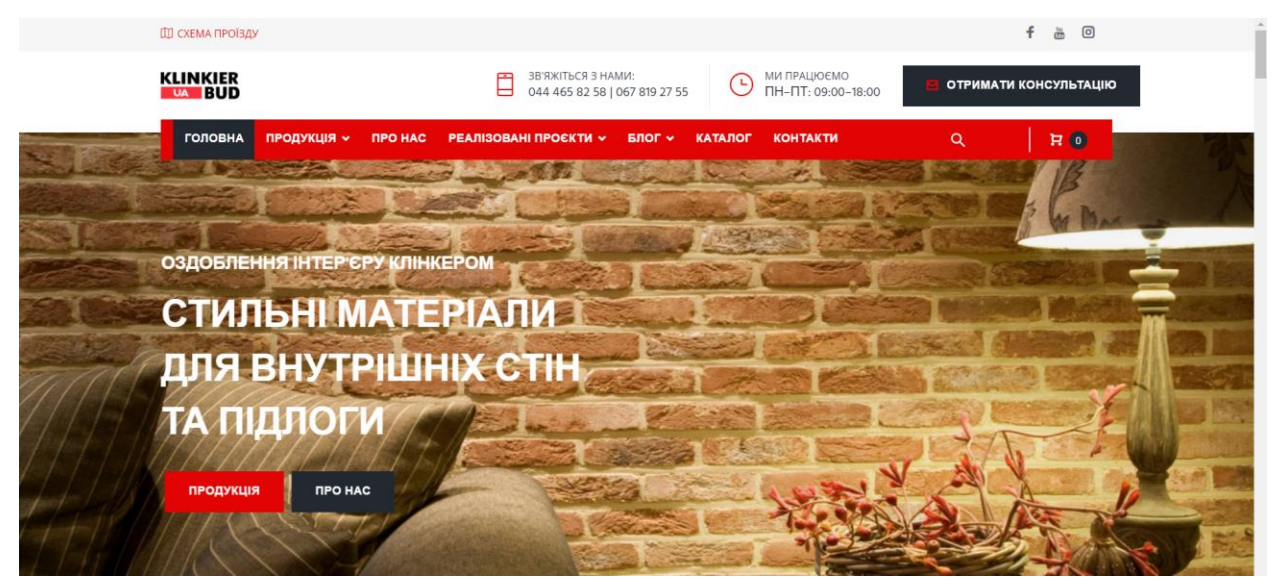

Рисунок 1.2 – Другий сайт для аналізу

Даний сайт має інформацію про виробництво, вкладка для онлайн замовлень зручна, містяться дані про всі технічні показники продукції. Цей ресурс найкраще відображає ідею того який вид та наповнення хочемо отримати в результаті реалізації для нашого підприємства "Mars". Проте замовлення товару відбуважться не у дуже зручний спосіб, незрозумілий механізм обрання доставки, також не описані варіанти її здійснення (самовивіз, курьєр, доставка поштою).

Ще один варіант це сайт ceramicc.com.ua. Загалом, інтерфейс непоганий, зручний.

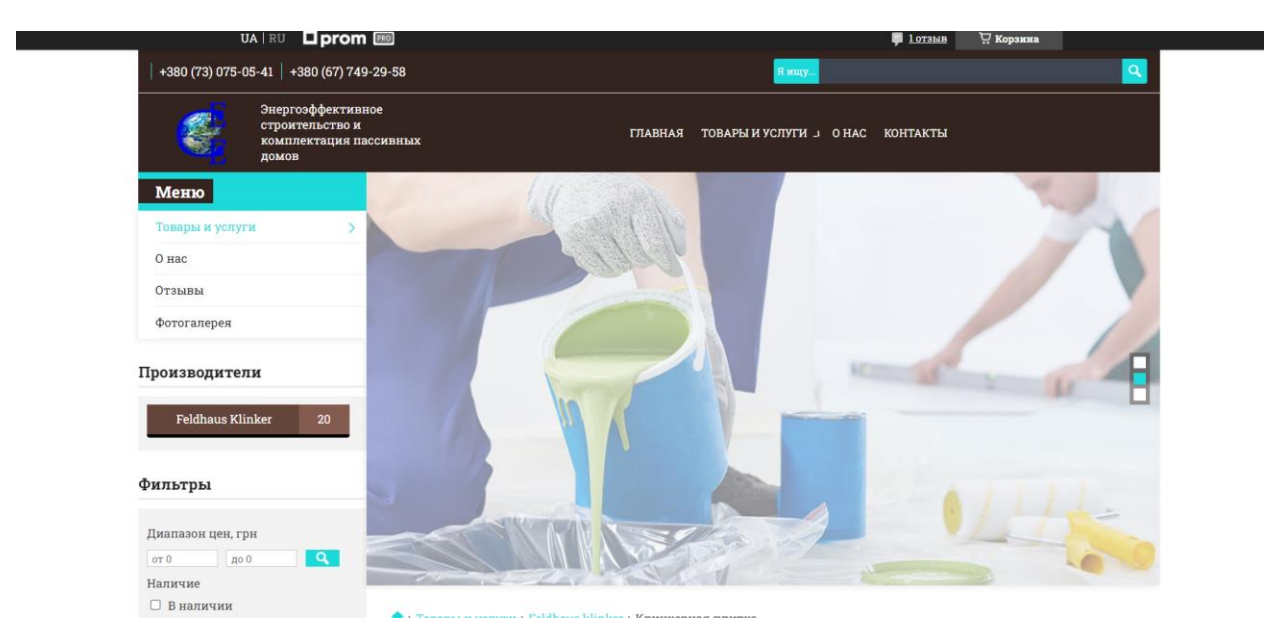

Рисунок 1.3 – Третій веб-ресурс для порівняння

Проте основним недоліком стала відсутність цін для всіх товарів, що свідчить про нестабільність виробника та посередників, відсутня форма зворотного зв'язку, лише один відгук.

Проаналізувавши декілька типових існуючих сайтів, виокремимо такі недоліки:

- Непривабливий інтерфейс: для користувача зовнішній вид сайту може сказати про рівень компанії, їх слідування трендам і тенденціям;

- Незрозумілий алгоритм використання: клієнту важливо відразу зрозуміти наскільки легко використовувати даний ресурс, як легко оформляється замовлення, які умови та гарантії є;
- Поганий зворотний зв'язок;
- Застаріла інформація: up-to-date дані один із найголовніший факторів привабливості для споживача, мати достовірну та актуальну інформацію завжди потрібно в першу чергу.

Далі можна описати критерії для загального аналізу та відповідність ним існуючим рішенням у таблиці (див. табл.1.1).

Таблиця 1.1 – Порівняльна таблиця аналогів на відповідність критеріям зручності використання

| Критерії          | plitka.ua | klinkerbud.ua | ceramicc.com.ua |
|-------------------|-----------|---------------|-----------------|
| оцінювання        |           |               |                 |
| Застаріла         |           |               | $+$             |
| неактуальна       |           |               |                 |
| інформація        |           |               |                 |
| Зворотний зв'язок | $+$       | $+$           |                 |
| Швидкість         | $^{+}$    | $^{+}$        |                 |
| оброблення        |           |               |                 |
| замовлення        |           |               |                 |
| Непривабливий     |           |               | $+$             |
| інтерфейс         |           |               |                 |
| Алгоритм          |           | $+$           |                 |
| використання      |           |               |                 |
| Актуальні ціни    | $^{+}$    | $^{+}$        |                 |

Таким чином, орієнтуючись на проведений аналіз існуючих рішень та збірну таблицю критеріїв, можна скласти бачення яких функціонал є критично

необхідним для розробки сайту, що зможе задовільними вимоги користувачів на високому рівні.

#### **1.3 Постановка задачі**

<span id="page-15-0"></span>Для досягнення мети дипломної роботи з розробки веб-ресурсу для будівельного підприємства з ціллю здійснення інформативної та комерційної діяльності вирішуються такі основні завдання:

- поглиблення та деталізація знань щодо веб-сайтів;

- вивчення процесу організації інтернет-торгівлі;

- проведення аналізу подібних сайтів;

- обрання та розгляд інструментів для реалізації;

- проектування бази даних і встановлення вимог до інтерфейсу, варіантів дій учасників, наповнення ресурсу інформацією;

- безпосередня реалізація ресурсу, його тестування на відповідність вимогам.

Інтернет-магазин повинен бути реалізований як веб-сайт, доступний в Інтернеті. Сайт повинен складатись з взаємозалежних частин, а функції кожної частини повинні бути чітко розділені.

Даний додаток повинен мати наступні можливості:

− Фільтрування товарів: за популярністю, за замовчуванням, за ціною, за алфавітом.

- − Кошик.
- − Оформлення замовлення.
- − Методи зворотного зв'язку.
- − Авторизація.
- − Адміністративна панель.
- Відомості про підприємство.
- − Корисні матеріали для користувача.

### <span id="page-16-0"></span>**2 МЕТОДИ ВИРІШЕННЯ ПОСТАВЛЕНИХ ЗАДАЧ**

#### **2.1 Вибір системи керування контентом**

<span id="page-16-1"></span>Під CMS (Content Management System або система керування контентом) розуміють програмне забезпечення, яке використовують для забезпечення процесу створення та організації, управління та редагування контенту сайту в мережі Інтернет чи в локальних мережах. Широкій та загальній популярності сприяє великий ряд факторів, найголовніший з яких є ускладнення функціоналу сучасних сайтів [8].

Як правило, системи керування контентом утворюють базис для реалізації взаємодії зі споживачами, новинами, відгуками тощо. На сьогодні, існує дуже багато різних CMS, які створені на основі використання різних актуальних технологій. Сучасні системи створюються наділені широкою функціональністю та складаються з величезної кількості модулів, які у свою чергу відповідають за власні елементи. Програмне забезпечення дає змогу будувати типові сайти із блоків подібно до конструктора.

Як і у будь-якій системі, є центральний елемент, для системи керування таким виступають сховища інформації – реляційні бази даних, що складаються із таблиць та залежностей. Принцип такий, що якщо треба зберегти дані, то CMS заносить інформацію до бази даних, у якій кожній сутності належить певна таблиця.

Далі варто відзначити сховище елементів інтерфейса. Для відображення інформації у HTML-форматі відбувається використання шаблонів. Шаблон – це файл, що містить дизайн сторінки, створений засобами спеціальної мови. Наприклад, як варіант це може бути розмічений певним чином HTML-код, що містить дані стосовно місцезнаходження елементів, що беруться із бази даних [8].

Ще однією важливою частиною системи керування контентом є система користувачів та їхніх ролей. Новітні CMS, як правило, визначають кілька користувацьких ролей: адміністратор, користувач та інші. Кожен клієнт може отримати власну роль, і як правило, це робить або адміністратор, або відбувається автоматично.

Варто розглянути загальну схему роботи системи. Коли користувач заходить на ресурс, який знаходиться під керуванням CMS, та виконує певну дію, система повинна зрозуміти як на неї відреагувати. Наступною дією модуль, що відповідальний за обробку запиту користувача, вносить відомості до бази даних. Система виконує запит до бази даних для отримання інформації, що необхідно відобразити, або створює повідомлення. Дані з БД передаються до модуля, який бере поточну тему та вносить в неї всю інформацію, що потрібна. Як результат, генерується HTML-код, що відправляється до користувача. Кінцевий результат цієї роботи споживач бачить на екрані зі свого боку [8].

Кожен підприємець, як правило, прагне отримати багато переваг, обираючи ту чи іншу технологію для розробки. Тому варто розглянути які саме позитивні моменти дає використання CMS на веб-проекті:

- використання найкращого та найефективнішого набору засобів для реалізації; легко підібрати движок, що задовільнить потреби відповідно до типу сайту та необхідного функціоналу;

- замовник може бути залучений до створення ресурсу;

- відбувається постійне оновлення движків, що додає нові корисні функції, передові технології;

- простота, більша швидкість, знижена вартість сайту, який реалізовано за допомогою системи керування контентом;

- можливість додати новий функціонал без зайвих затрат, легке доопрацювання [9];

- SEO-дружність, тобто легке та досить успішне просування у пошукових системах.

Популярність та важливість ресурсів, створених на такому методі, доводять і відомі компанії, сайти яких побудовані на даній системі. Наприклад, сайт компанії Mercedez-Benz – адаптивний, яскравий дизайн з великою кількістю ефектів та вибірковий інформаційний контент, PlayStation – офіційний блог бренду Sony, що слугує як ресурс для новин, анонсів, обзорів цікавих подій, Walt Disney – офіційний сайт американської компанії та інші.

Наступним головним питанням, яке постає є вибір найбільш підходящої системи CMS для реалізації задуманого. Загалом існує 6 критеріїв, які допоможуть підібрати вигідний движок, враховуючи особливість його призначення, тобто інтернет-магазин.

Перший пункт – це популярність для україномовного користувача, а саме чи буде україномовний інтерфейс, що спростить роботу у випадку відсутності знань іноземних мов. Далі йде простота налаштування й встановлення. Відповідні інструкції, легкий для роботи інтерфейс, проста система управління. Третій пункт – функціональність: наявність аналітики, формат завантаження даних, управління замовленнями. Ще один важливий пункт – це можливість інтеграцій, що полегшить роботу з бухгалтерськими системами, сервісами оплати і доставки. Далі пункт – SEO, тобто розвиток за допомогою пошукової оптимізації [10]. Та останній це вартість, тому що треба правильно оцінити можливості та необхідність використання функціоналу, наданого на платній чи безоплатній основі. За останніми статистичними даними, існує градуювання з популярності систем (див.рис.2.1).

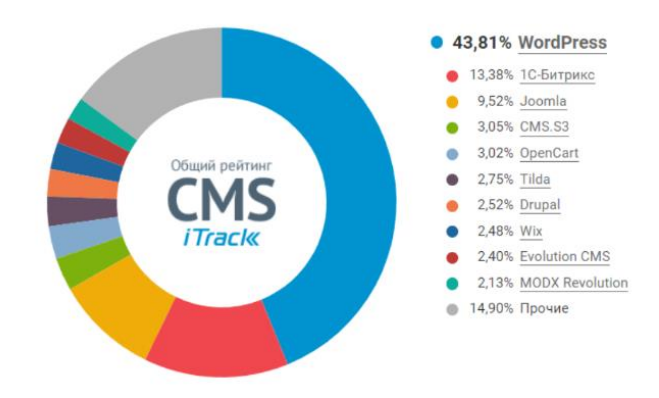

Рисунок 2.1 – Рейтинг популярності CMS

Перше місце посідає WordPress – рушійна сила ресурсу, що дозволяє розробляти сторінки. WordPress – безкоштовна система з відкритим вихідним кодом, що дає безліч можливостей для використання її з власною метою, наприклад, код можна модифікувати, змінювати, тобто перелаштовувати під свої вимоги та побажання. Ще однією великою перевагою є велика кількість платних та безкоштовних плагінів та шаблонів, що дає широкий вибір. Особливу увагу варто приділити плагіну WooCommerce, з використанням якого легко створювати сайти з електронних продажів і цей варіант наразі є найбільш популярним у мережі. Загалом, зручна і функціональна панель адміністратора буде доречною для замовника, високий рівень продуктивності та легкість установки і простота користування – це завжди плюси для задоволення потре клієнтів та розширення їх кола. Також перевагою є те, що код може бути оброблений з адміністративної панелі.

Проте, досить багато власників ресурсів незадоволені рівнем захисту WordPress від різного роду атак. Варто розглянути деякі варіанти із захисту сайту.

- 1) Подвійна аутентифікація. Для надійного входу на сайт можна також скористатись плагіном для подвійної аутентифікації Google Authenticator. Він працює таким чином, що при вході вам додатково потрібно буде ввести код, який надійде на ваш смартфон.
- 2) Оновлення версії. Це допоможе з захисті, шляхом обходу прогалин, що були у попередній версії.
- 3) Зробити приховану версію WordPress. Виконання приховування теперішньої версії з кодів файлів, сторінок – це ускладнить роботу хакерів у випадку зламу. Додаємо код: REMOVE ACTION('WP\_HEAD','WP\_GENERATOR');
- 4) Складні логін та пароль. Великий процент зломів результат недбалого ставлення до підбору полів Логін та Пароль. Найкраще згенерувати пароль за допомогою спеціальних утиліт.
- 5) Обмежити спроби входу. З метою підібрати вхідні дані, зловмисними можуть перебирати варіант багато разі, тому варто встановити спеціальний плагін (наприклад Login Lockdown), в якому буде задаватися після скільки невдалих спроб хакер буде заблокований.
- 6) Захист wp-config.php. Цей файл зберігає велику кількість чутливої інформації, шляхом редагування .htaccess, може бути заборонений доступ до нього.
- 7) Використовувати безпечний хостинг. Обирайте хостинг за такими параметрами: підтримка останніх оновлень для серверних технологій та загалом постійне оновлення ПЗ, створення бекапів, сканери на антивірус.
- 8) SSL сертифікат. Важливий елемент при шифруванні даних між сервером та браузером. Це допоможе кращому просуванню у Google та захистить чутливу інформацію (наприклад коли мова йде про використання на сайті платіжних систем).
- 9) Перевірені плагіни. Переконайтесь у надійності тем і плагінів шляхом перевірки з використанням Theme Check та Plugin Detective plugin.

#### **2.2 Загальний огляд технологій для реалізації**

<span id="page-20-0"></span>Успішна реалізація будь-якого інформаційного проєкту, який задовільнить як користувача, так і замовника, починається з вибору технологій для розробки. На сьогодні, існує велика кількість клієнтських та серверних технологій, тому важливим етапом є здійснення аналізу переваг і недоліків для оцінення рівня користі у використанні для майбутнього ресурсу.

Варто почати з клієнтських технологій. Перш за все, варто визначити, що розмітка є основою будь-якої веб-сторінки, а технології розмітки типу HTML, XML, XHTML визначають структуру та значення вмісту власне самої вебсторінки. Фактично, представлення та відображення даних здійснюється за відповідністю до певного набору правил, в якості якого власне і використовують HTML (Hypertext Markup Language). Він не є мовою програмування, бо не несе в

собі ніяких функція по обробленню матеріалу, а лише засобом по оформленню та представленню [12]. Проте цей вид розмітки може надати послугу з виділення в тексту певних частин таких як списки, заголовки, абзаци тощо, створити посилання з метою з'єднання з іншими документами, додати картинку, фото чи малюнок. HTML можна представити як доволі простий набір кодів, за допомогою яких описується структура документа.

Даний вид розмітки не має змоги задавати точні параметри форматування тексту у документі. Остаточний вид документа буде визначений браузером на ПК користувача. Варто додати, що дані сторінки можуть мати вбудовані програми-скрипти, написані мовою JavaScript та програми-аплети, що відтворені мовою Java.

Важливим елементом при розгляді HTML є виокремлення основних вагомих компонентів, а саме:

- Тег компонент, що скеровує веб-браузеру реалізовувати деяку задачу, таку як вставки картинки або утворення абзацу.
- Атрибут атрибут змінює тег, тобто можна вирівняти абзац або зображення всередині тега.
- Значення вони присвоюються атрибутам та визначають зміни, які можуть вноситися. Тобто, коли для тега використовують атрибут вирівнювання, то можливим є вказати значення даного атрибута.

Загалом, знання HTML надасть можливість збільшити шанси привести документ до більш читабельної форми та зроблять його більш доступним при перегляді браузерами різних фірм [13].

Важливу роль, як було сказано, відіграє дизайн та оформлення, тому використання CSS є незамінимою частиною. CSS (Каскадні таблиці стилів) – це спеціальна мова, що використовується для запису оформлення сторінок, які написані мовами розмітки даних [14].

Основним призначенням каскадних таблиць стилів можна назвати відокремлення того, що задає зовнішній вигляд сторінки, від її наповнення.

Варто сказати, що створення документу тільки на основі HTML має на увазі визначення як елементів, так і способів їх відображення таких як шрифт, колір, положення тощо. Коли мова заходить про приєднання ще і CSS, то мова гіпертексту описує лише черговість об'єктів, а решта властивостей буде контрольована каскадними таблицями.

Використання такої технології має ряд переваг:

- Підвищення зручності редагування: при внесенні правки в каскадні таблиці, оформлення зміниться всюди;
- Простота коду: знижується повторюваність елементів, легкість читання коду;
- Швидка та певною мірою проста розробка: оформлення, створене одного разу, можна використовувати до великої кількості сторінок;
- Розширення кола ймовірних візуальних рішень для подання вмісту;
- Можливість легко використати різні стилі до документа;
- Прискорення часу завантаження: CSS може кешуватися під час першого відкриття, при тому при наступних відкриттях зчитуються тільки дані та структура.

Таким чином, CSS допомагає вибудувати максимально новий підхід до побудови сайтів, а також до втілення дизайну, роблячи та забезпечуючи гнучкість реалізації [15].

Наступним пунктом є розгляд серверних технологій, які можуть бути застосовані.

Під час виконання завдань із серверною частиною, мова програмування застосовувалась PHP, оскільки більшість популярних движків мають в основі саме цю мову. PHP – досить популярна мова програмування, якій виділяється особлива увага саме в середовищі веб-розробників. Це мова загального використання і є найбільш поширеною для генерації HTML-кода, що потім інтерпретується веб-браузером [16]. Також приваблює для використання досить простий синтаксис і часте оновлення версій, які є покращеним варіантом.

Як і будь-які технології, PHP має свої переваги та недоліки. До переліку перших можна віднести:

- Кросплатформенність та гнучкість: мова сумісна з різними ОС (Linux, Windows, MacOS), любі додатки, написані цією мовою, працюють на різному серверному програмному забезпеченні типу Apache, Nginx, IIS тощо;
- Зрозумілий синтаксис: мова легко вивчається, увібрала в себе найкращі моменти інших популярних мов, код є зрозумілим навіть при написанні складних додатків;
- Масштабування: за допомогою PHP можливим є досягнення максимальної виробничої потужності додатків, вони гарно справляються з великим трафіком, навіть коли розділені на декілька серверів;
- Можливість вбудовувати в HTML-документи: на сторінку HTML може бути легко доданий блок коду мови, що дозволить отримати контент, що динамічно змінюється, не порушуючи структуру документа;
- Постійне вдосконалення: новий функціонал постійно з'являється, зі збільшеним рівнем захисту від різного роду атак та спрощеним синтаксисом;
- Чітка документація та велике ком'юніті: офіційний сайт може надати детальну інформацію по будь-якому питанню, що виникає у процесі роботи, більше того існує безліч форумів, де можна отримати рекомендацію від досвідчених програмістів, адже мова популярна і має велику кількість прихильників.

Всі ці пункти безумовно підтверджують, що мова гідна використання, проте, є і певні недоліки, які виділяють програмісти:

- Націленість на веб-розробку: серед більшості людей IT-сфери, PHP асоціюється виключно з веб;

- Проблеми з безпекою: більшість були вирішені, починаючи з 7 версії, проте деякі прогалини залишились, що може відштовхувати нових спеціалістів від вивчення;
- Протиріччя щодо синтаксису: у певних моментах виникають проблеми з неузгодженістю щодо назв вбудованих функцій [16].

Далі варто розглянути СУБД, що лежить в основі CMS і у цьому випадку це MySQL. На сьогодні, MySQL – є однією із найбільш популярних систем керування реляційними базами даних з відкритим кодом. Вона абсолютно безкоштовна і має подвійне ліцензування на основі умов GPL, а також за бажанням комерційну ліцензію MySQL AB з якісною сервісною підтримкою.

Загалом, особливо використовують дану систему, коли мова йде про створенням динамічних веб-сторінок, так як забезпечується гарна та якісна підтримка з боку мов програмування. MySQL може дати користувачу досить широкий набір функціональних можливостей, які, в свою чергу, забезпечать високий рівень середовища для зберігання, отримання даних та обслуговування. Характеризується як стійка, проста у використанні, з високою швидкістю.

Варто виокремити, які переваги та недоліки наявні. Стосовно переваг:

- Масштабованість: застосовується для більш легкого управління додатками, які використовують менший розмір, навіть у величезних сховищах з терабайтами інформації. Рішення гнучкості за вимогою з відкритим кодом дає ресурс для налаштування електронної комерції з вимогами до сервера БД;
- Адаптація під різні платформи: гарна робота на Unix, Linux, Windows, MacOS.
- Ефективність: легке налаштування сервера БД MySQL для досконалої роботи з особливою системою зберігання даних – задоволення найбільш вимогливих додатків;
- Комплексна підтримка транзакцій: надійна технологія транзакційних баз даних. З такими функціями, як повна атомна, послідовна,

ізольована, довговічна підтримка транзакцій; підтримка транзакцій з різними версіями; і необмежене блокування на рівні рядків – це рішення для повної цілісності даних. Це гарантує миттєву ідентифікацію глухих контактів через серверну цілісність [18].

- Зручна політика власності: міграція поточних додатків БД до MySQL, дозволяє економити кошти на нових проєктах, зменшення часових затрат на усунення несправностей;
- Підтримка: завдяки відкритому коду, всі атаки та збої покриваються постійною підтримкою MySQL, що гарантує безперебійну роботу.

Стосовно недоліків, над якими варто працювати, то це:

- Проблема зі стабільністю: виконання таких функцій як посилання, транзакції порушують питання стабільності, що робить систему не дуже вдалим вибором з деяких випадках;
- Зменшена функціональність у порівнянні з іншими СУБД;
- Порівняно низька продуктивність: можливі проблеми з обробкою величезної кількості даних з операцій в певний момент часу.

Отже, чіткий розгляд як серверних, так і клієнтських технологій, допомагає розробнику зробити вибір який інструмент є більш доручним у використанні та принесе користь при реалізації того чи іншого проєкту.

## <span id="page-26-0"></span>**3 РОЗРОБКА ВЕБ-РЕСУРСУ ДЛЯ ПІДПРИЄМСТВА**

#### **3.1 Архітектура ресурсу та структура сторінок**

<span id="page-26-1"></span>Одним із основних етапів при розробці системи є проектування моделі бази даних, що допоможе краще зрозуміти залежності. Під час етапу проектування була розроблена модель бази даних для інформаційної системи. База даних розроблена з використанням СУБД MySQL.

Для бази даних були виділені наступні сутності:

category – зберігає інформацію про вид плитки;

product – зберігає інформацію про товари;

order – зберігає інформацію про замовлення;

client – зберігає інформацію про клієнтів;

comment – зберігає інформацію про коментарі для товарів.

Далі потрібно побудувати діаграму, яка дозволить побачити зв'язок між сутностями та представлення у графічному вигляді.

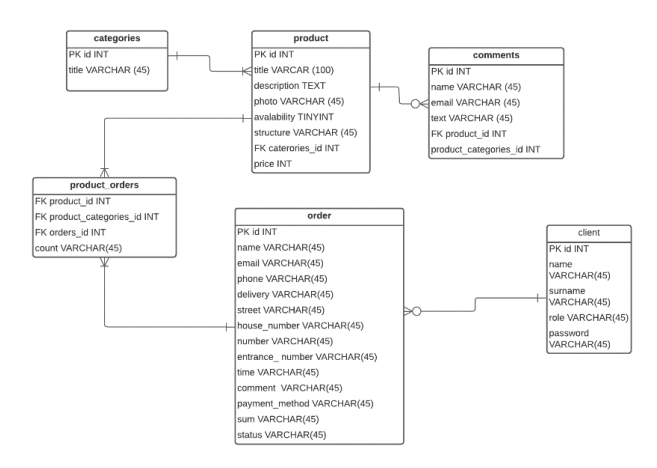

Рисунок 3.1 – ER-діаграма спроєктованої бази даних

За допомогою ER діаграми можна побачити, які зв'язки є в інформаційній системі:

categories та product – один до багатьох, в одній категорії може бути декілька товарів, але один товар відноситься тільки до однієї категорії;

product та product\_orders – один до багатьох, один товар може належати до багатьох переліків замовлень, та один перелік замовлення лише до одного товару;

product orders та order – один до багатьох, один перелік може належати одному замовленню, але одине замовлення може мати багато переліків.

orders та client мають зв'язок – один до багатьох, лише одне замовлення належить одному користувачу, проте в одного клієнта може бути декілька замовлень.

Сайт буде складатись з адміністративної та користувацької частин.

Адміністративну частину повинна обслуговувати людина зі сторони замовника, оскільки саме вона буде мати можливість виконання дій з продукцією (додати, видалити, редагувати), тобто повністю керує сторінками, блоками ресурсу. Для користувача ж головним є інтерфейс та можливість задовільнять свої потреби, тобто отримувати бажану інформацію про товар чи компанію, та купувати. Тому в цьому випадку головне – простота, логічна послідовність сторінок, інтуїтивно зрозумілий інтерфейс.

Для правильної реалізації ресурсу потрібно спроектувати також діаграму варіантів використання, яка допоможе візуалізувати роботу інформаційної системи, тобто показати взаємовідносини акторів з системою.

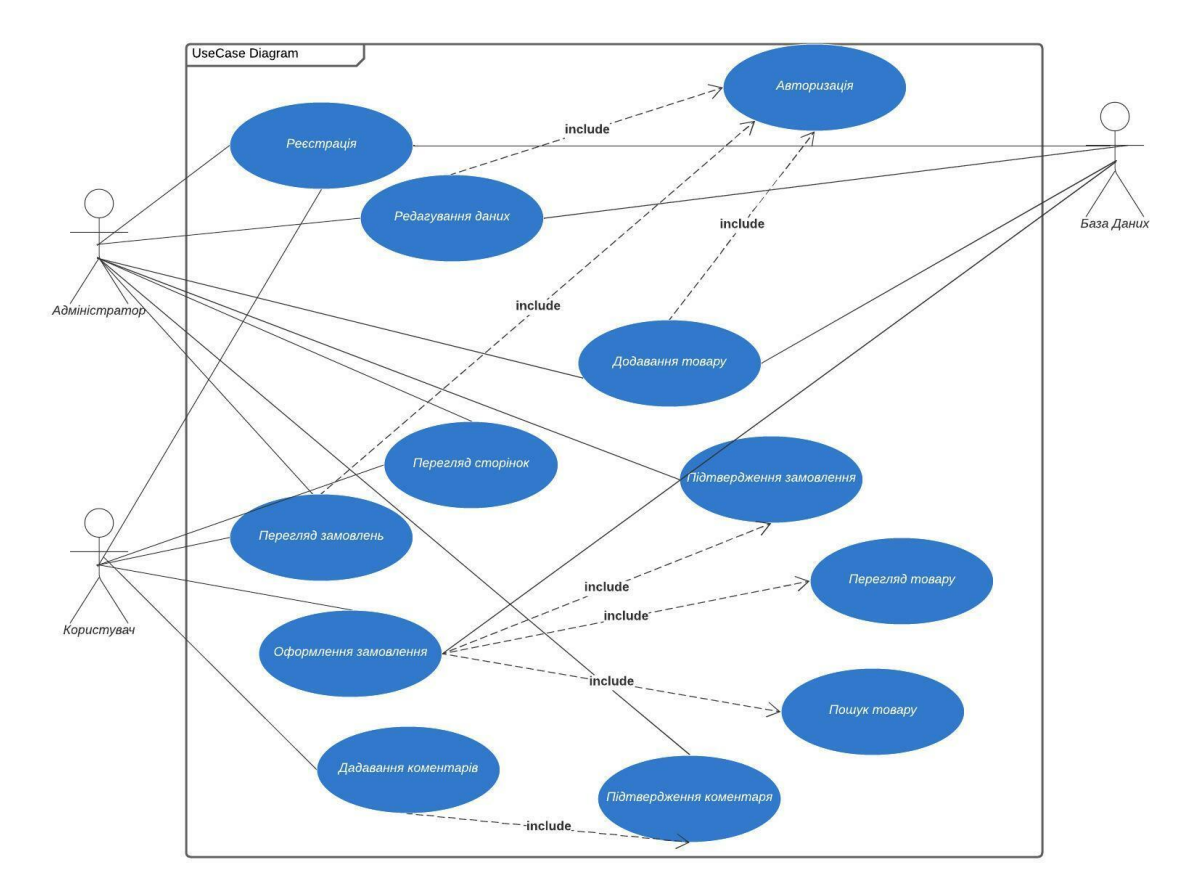

Рисунок 3.2 – Діаграма варіантів використання у інформаційній системі

Для даної інформаційної системи було визначено наступних акторів:

Адміністратор – керування функціоналом контенту на сайті, внесення нових даних, редагування тощо;

База Даних – зберігання даних;

Клієнт – доступ до контенту (функціоналу) в системі;

Також був сформований список варіантів використання:

Реєстрація – можливість створення власного облікового запису;

Перегляд замовлень – перегляд інформації про замовлений товар;

Редагування даних – можливість редагувати контент з боку адміністратора;

Перегляд сторінок – можливість переглядати сторінки з даними.

Оформлення замовлення – можливість оформлення замовлених товарів;

Додавання коментарів – можливість клієнта залишити відгук;

Додавання товару – можливість додавання продукції з боку адміністратора;

Підтвердження замовлення – можливість адміністратора для підтвердження заказу.

Таким чином, визначили основні випадки використання для опису послуг, які система надає учасникам.

Для створення та функціонування ресурсу було використано клієнтсерверну архітектуру, на ній реалізовано всі сайти та сервіси. Вона характеризується тим, що інформація буде зберігатися централізовано, забезпечується високий рівень захисту персональних даних, чутливої інформації, код зберігається на сервері.

При попередньо наданому розгляді технологій було визначено які саме інструменти підтримують даний сайт. Тобто, клієнтська частина – це, в першу чергу, візуал, а HTTP модулі (наприклад Apache), PHP, MySQL відповідають за серверну частину, тобто займаються обробкою інформації, зберігають її.

Виконання розробки сайту було виконано з використанням портативного локального сервера Open Server, який має багатофункціональну програму, що керує та великий вибір компонентів, що можуть бути підключені [19]. Це повністю професійний інструмент, який створено саме для веб-розробників і може задовільними будь-які їх потреби. Також це повністю портативний сервер, тобто можна запускати його на будь-якому ПК, переносити на флешці та мати сто відсоткову гарантії повної здатності до роботи.

У розробника під час виконання завдання є широкий вибір представлених компонентів, а саме декілька HTTP модулів (Apache і Nginx), СУБД модулі MySQL, PostgreSQL, різні PHP модулі, особливістю є те, що модулі можуть поєднуватись між собою в залежності від побажань. Це значно розширює

можливості при використанні, і якщо на робочому комп'ютері відсутні якість компоненти, то Open Server сам їх встановить.

Загалом, інформаційно-комерційний веб-ресурс повинен мати такий основний функціонал:

- реєстрація/авторизація;
- власний кабінет покупця;
- здійснення перегляду товарів та оформлення замовлення;
- отримання інформації про підприємство та їх послуги.

Тому важливим є обрання та проєктування сторінок сайту, адже логічність побудови та простота у використання для користувача має безпрецедентний вплив на комерційний успіх бізнесу та підвищення продажів. Структура сайту – це побудова всіх сторінок сайту, категорій та субкатегорій логічним шляхом, тобто це логічна схема, відповідно до якої усі сторінки та розділи розташовані відносно один одного та принцип, за яким вони взаємопов'язані [20]. В цілому є певні критерії до структури сайту:

- правило в три кліки (рівень вкладання не більше чотирьох);
- групування пов'язаного контенту;
- використання HTML і CSS;
- посилання на головну з в доступі з будь-якої сторінки[20].

При їх коректному застосуванні вони зуміють надати системі такі переваги як зниження кількості технічних помилок на сайті, підвищить рівень користувацького відклику (зросте бажання здійснити покупку, витрачання більшого часу для ознайомлення з усіма вкладками), зміна в прискорені індексації ресурсу.

Загалом, логічна структура обирається та напряму залежить від призначення, яке лежить в основі ідеї створення, виділяють дві основні:

- лінійна – головна сторінка та декілька внутрішньо рівневих (наприклад Main/Page2);

- деревоподібна – може містити три рівня вкладеності (Головна/Про нас; Головна/Продукція/Категорії).

У випадку розробки магазину e-commerce найкраще використовувати саме деревоподібну структуру, так як може бути багато категорій, підкатегорій, товарів тощо, з яких і буде складатися сайт. Структура, яка спроектована для сайту, показана на рис.3.3.

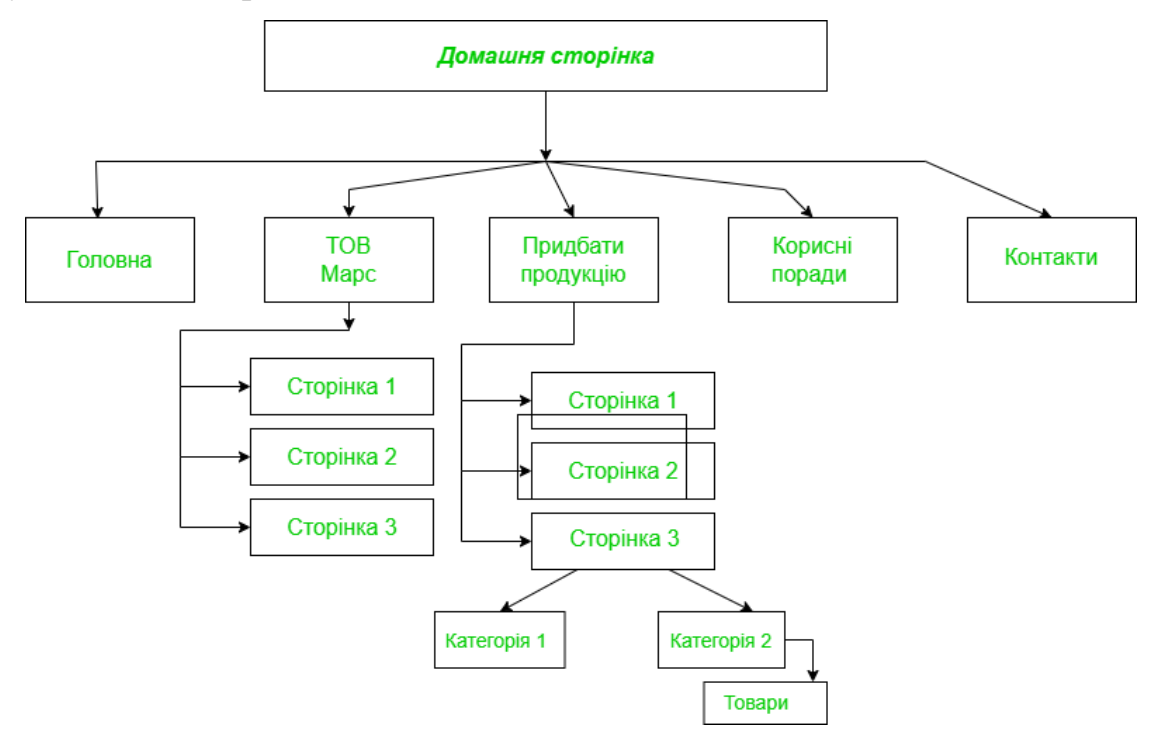

Рисунок 3.3 – Проектування внутрішньої структури сайту

Далі спроектуємо зовнішню структуру, тобто відобразити ймовірний інтерфейс для користувача (див.рис.3.4).

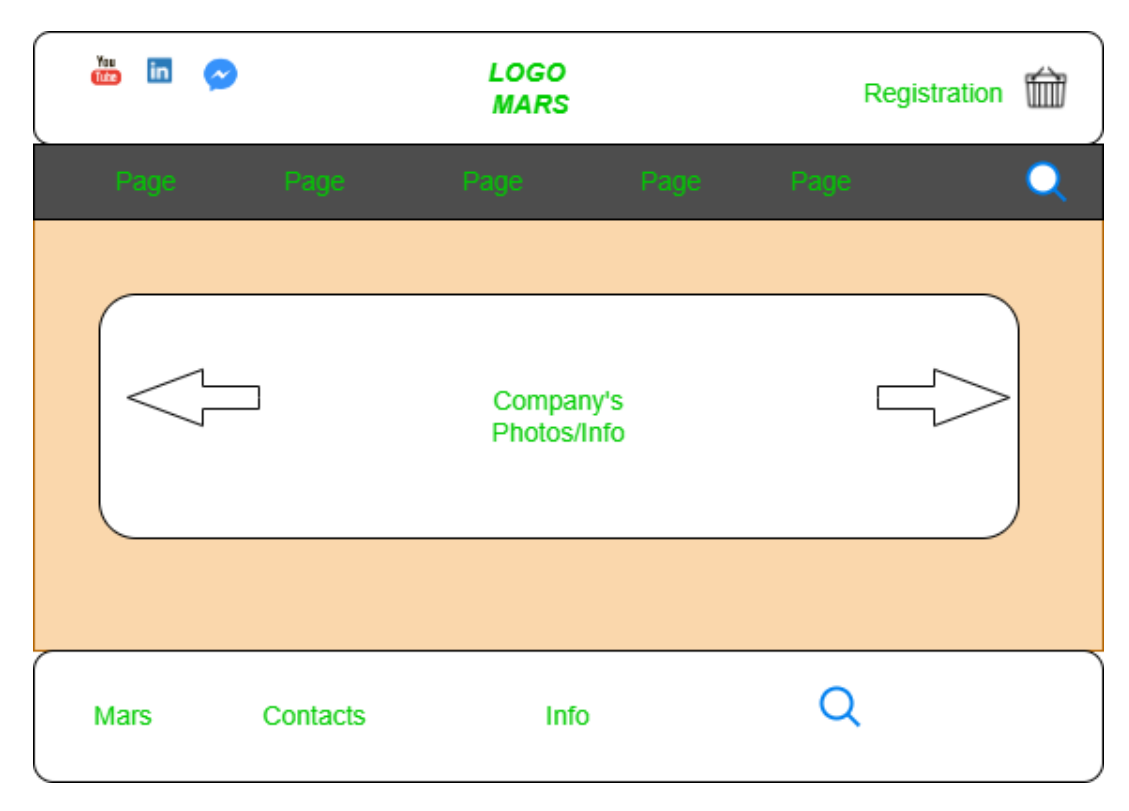

Рисунок 3.4 – Проектування зовнішньої структури сайту

Таким чином, є розуміння який саме вигляд повинен мати електронний ресурс для клієнтів та який взаємозв'язок зберігається між сторінками всередині системи.

## **3.2 Програмна реалізація**

<span id="page-32-0"></span>Робота над фактичною розробкою веб-ресурсу починається зі встановлення WordPress на локальний сервер OpenServer, який попередньо було встановлено та налаштовано.

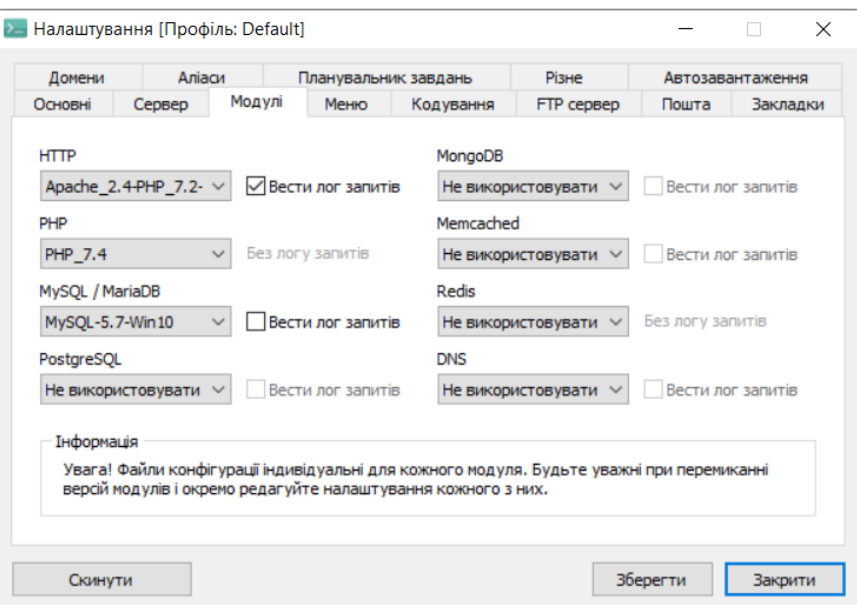

Рисунок 3.5 – Налаштування модулів OpenServer

Далі було успішно завантажено та встановлено WordPress. Як було зазначено раніше, в CMS існує велика кількість плагінів та тему, тому обравши певну найбільш вигідну для розробки тему, встановлюємо необхідні плагіни, розробляємо сторінки за структурою.

Було розроблено такі сторінки як «Головна», «ТОВ Марс» з декількома рівнями вкладень, «Придбати продукцію», «Корисні поради» та «Контакти». Вигляд адміністративної панелі зі сторінками, які можна редагувати показані на рис.3.6 та інтерфейс для користувача (див.рис.3.7).

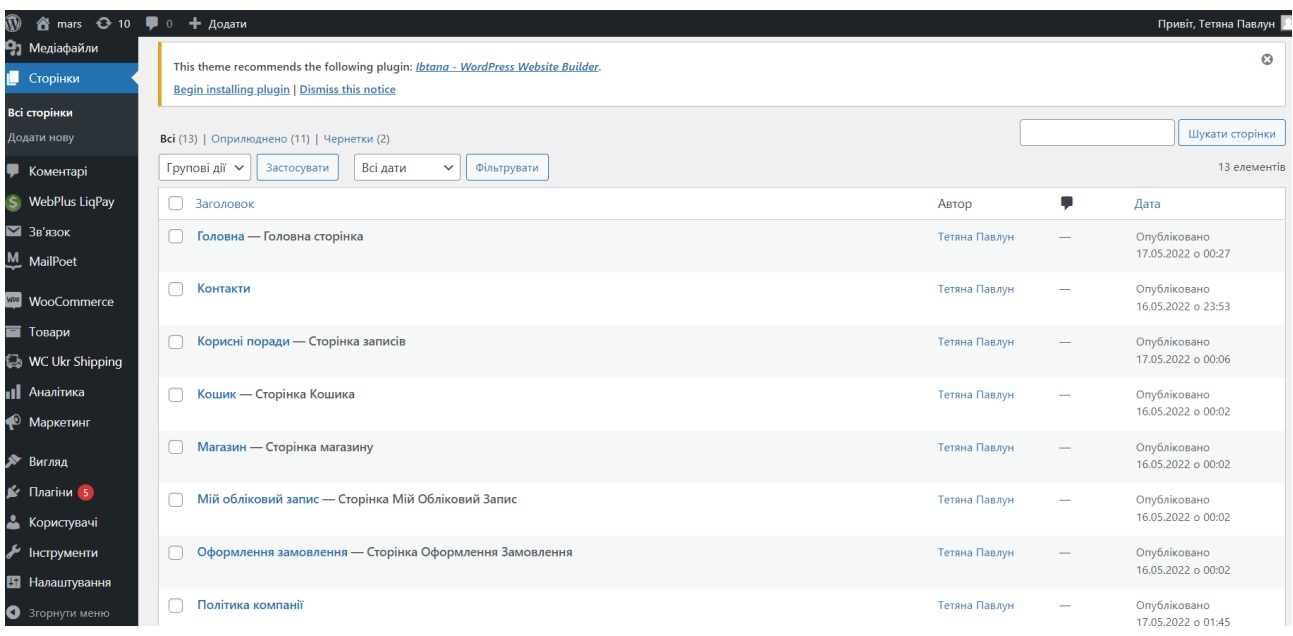

Рисунок 3.6 – Вигляд створених сторінок з адмін панелі

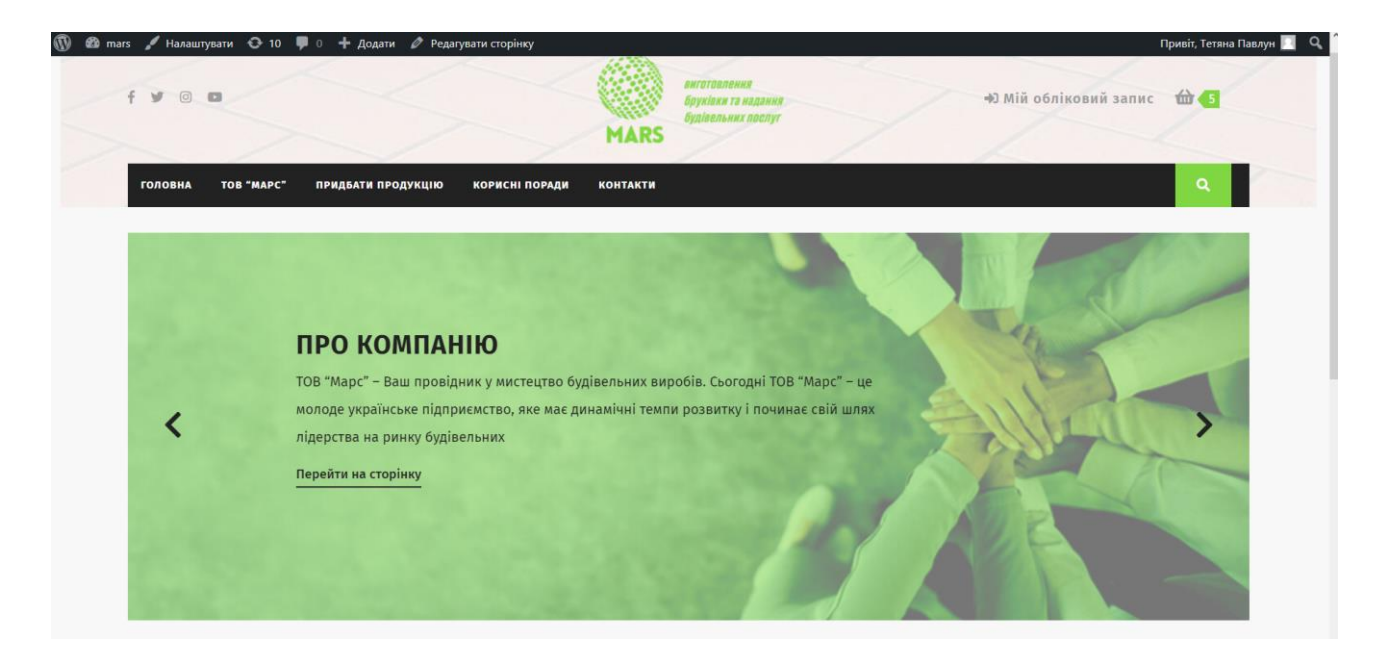

Рисунок 3.7 – Інтерфейс для користувача

Для забезпечення функціонування сайту як магазину електронної комерції, найкращим рішенням є плагін WooCommerce – найпопулярніший інструмент у сфері розробників та замовників, рівень користувачів щороку лише зростає. Можливими є функції додавання продукції та редагування даних про товари; встановлення механізму здійснення доставки та оплати. Наприклад, остаточна сторінка з товарами виглядає так у нашому випадку (див.рис.3.8).

| $\omega$  |                                           | <mark>省</mark> mars → 10 + 0 + Додати Перегляд товарів |                                               |                                                                                         |                                      |               |                |                              |                                                                                                    |                  |                                    | Привіт, Тетяна Павлун |
|-----------|-------------------------------------------|--------------------------------------------------------|-----------------------------------------------|-----------------------------------------------------------------------------------------|--------------------------------------|---------------|----------------|------------------------------|----------------------------------------------------------------------------------------------------|------------------|------------------------------------|-----------------------|
|           | <b>В Майстерня</b>                        | Товари                                                 |                                               |                                                                                         |                                      |               |                |                              |                                                                                                    |                  | FJ<br>Activity                     | Finish setup          |
|           | <b>O</b> Jetpack<br>$*$ Записи            | <b>ТОВАРИ</b> Додати новий                             |                                               | Імпорт<br>Експорт                                                                       |                                      |               |                |                              |                                                                                                    | Параметри екрану |                                    | Допомога ▼            |
|           | Ра Медіафайли<br><b>• Сторінки</b>        |                                                        |                                               |                                                                                         |                                      |               |                |                              | Thank you for choosing VW Ecommerce Store Theme. Would like to have you on our Welcome page so that you can reap all the benefits of our VW Ecommerce Store Theme.               |                  |                                    | $\Omega$              |
| ₩         | Коментарі                                 | <b>GET STARTED</b>                                     |                                               |                                                                                         |                                      |               |                |                              |                                                                                                    |                  |                                    |                       |
|           | S WebPlus LigPay<br>■ Зв'язок             |                                                        | Begin installing plugin   Dismiss this notice | This theme recommends the following plugin: <i>Ibtana - WordPress Website Builder</i> . |                                      |               |                |                              |                                                                                                    |                  |                                    | $\odot$               |
|           | M MailPoet                                | Дізнайтеся більше тут.                                 |                                               |                                                                                         |                                      |               |                |                              | Здається, Ваш магазин не використовує безпечне з'єднання. Ми наполегливо рекомендуємо обслуговувати весь веб-сайт через HTTPS-з'єднання, щоб забезпечити безпеку даних клієнтів. |                  |                                    | <b>• Відхилити</b>    |
|           | <b>Mig</b> WooCommerce<br><b>T</b> Товари |                                                        |                                               | Всі (16)   Оприлюднено (16)   Кошик (1)   Сортування                                    |                                      |               |                |                              |                                                                                                    |                  |                                    | Шукати товари         |
|           | Всі товари<br>Додати новий                | Групові дії $\vee$                                     | Застосувати                                   | Оберіть категорію                                                                       | $\checkmark$<br>Фільтрувати за типом | $\checkmark$  |                | Фільтрувати за статусом з. ∨ | Фільтрувати                                                                                                    |                  |                                    | 16 елементів          |
|           | Kareropiï                                 | 團                                                      | R'M                                           |                                                                                         | Артикул                              | <b>3anac</b>  | Ціна           | Kateropiï                    | Позначки                                                                                                    | $\star$          | Дата                               |                       |
|           | Позначки<br>Атрибути                      |                                                        | Гранат 200*100*45 мм                          |                                                                                         |                                      | Є в наявності | 23,50 2        | Бруківка MODERN              | classic, бруківка,<br>гранат, марс                                                                                                    | $\frac{1}{2}$    | Опубліковано<br>16.05.2022 o 23:11 |                       |
|           | WC Ukr Shipping<br><b>II</b> Аналітика    |                                                        | Гранат 200*100*52 мм                          |                                                                                         |                                      | Є в наявності | 24,802         | Бруківка MODERN              | classic, бруківка,<br>гранат, марс                                                                                                    | ☆                | Опубліковано<br>16.05.2022 o 23:09 |                       |
| $\bullet$ | Маркетинг<br><b>Виглял</b>                |                                                        | Аметист 200*100*45 мм                         |                                                                                         |                                      | Є в наявності | $24.00$ $\geq$ | Бруківка MODERN              | classic, аметист,<br>бруківка, марс                                                                                                    | $\frac{1}{2}$    | Опубліковано<br>16.05.2022 o 23:02 |                       |

Рисунок 3.8 – Вигляд сторінки з товарами з боку адміністратора

Додатково можна перейти та переглянути дані про конкретний продукт, за потреби відредагувати (див. рис. 3.9).

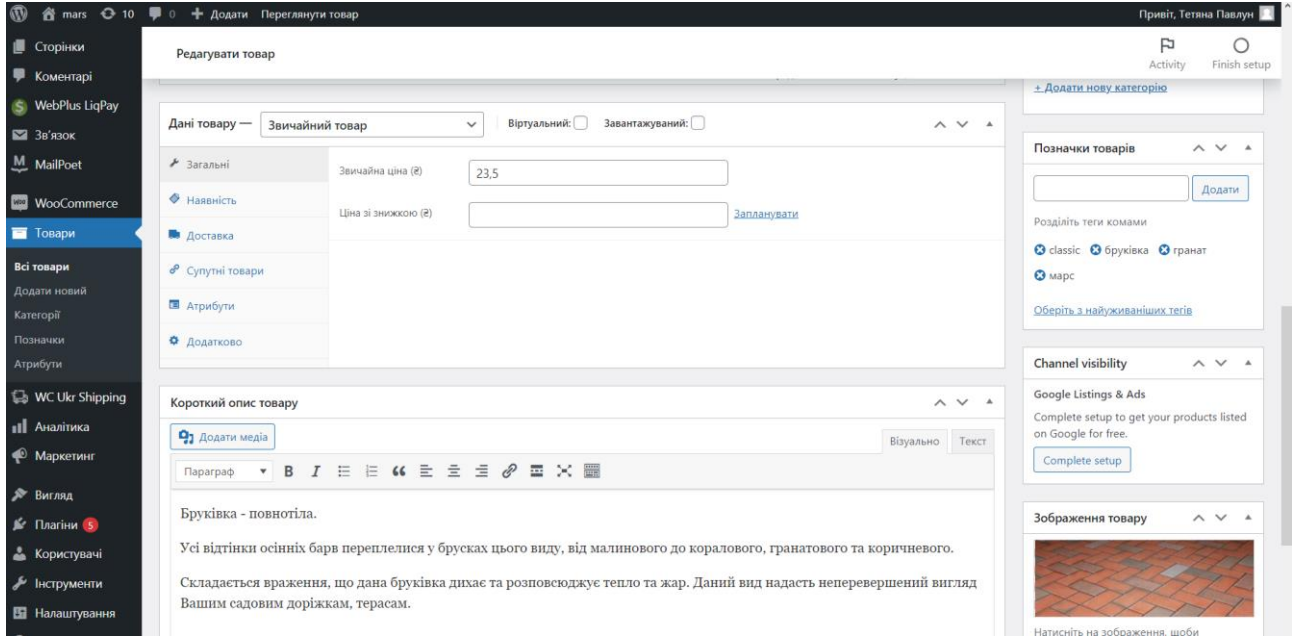

Рисунок 3.9 – Сторінка відображення даних про конкретний продукт

Клієнт буде бачити такі сторінки, коли захоче перейти до магазину, обрати категорію бруківки та почати пошук товарів (див. рис. 3.10, рис. 3.11).

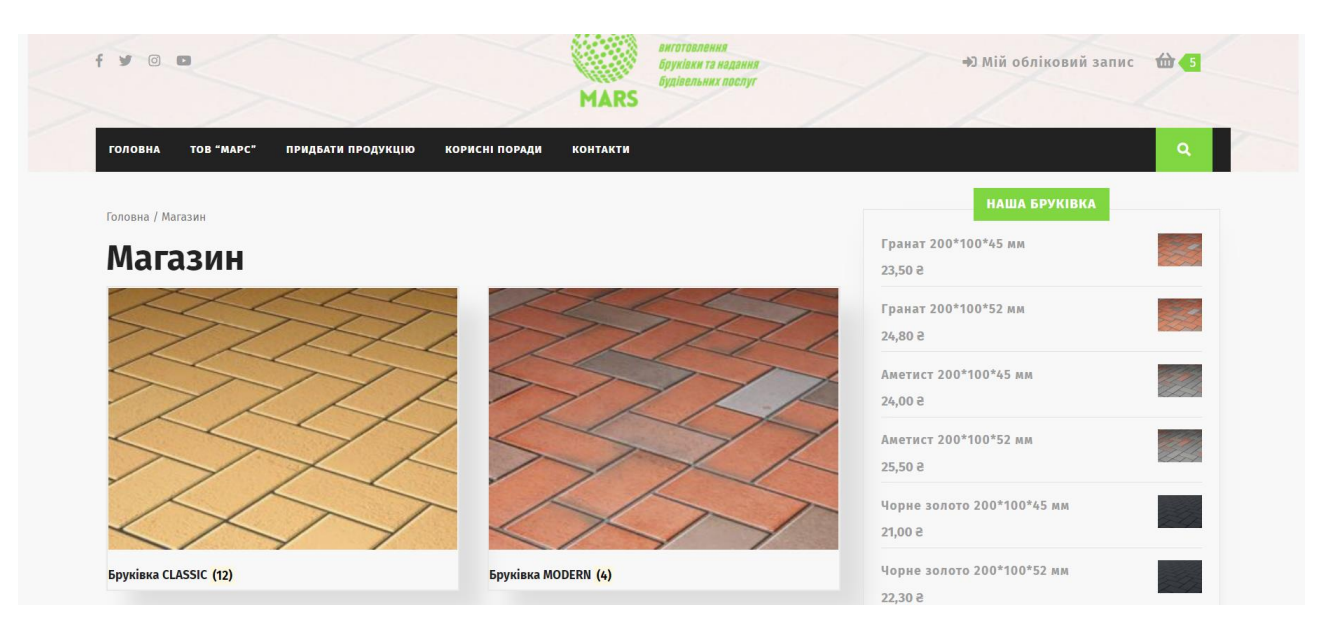

Рисунок 3.10 – Вигляд сторінки для обрання категорій

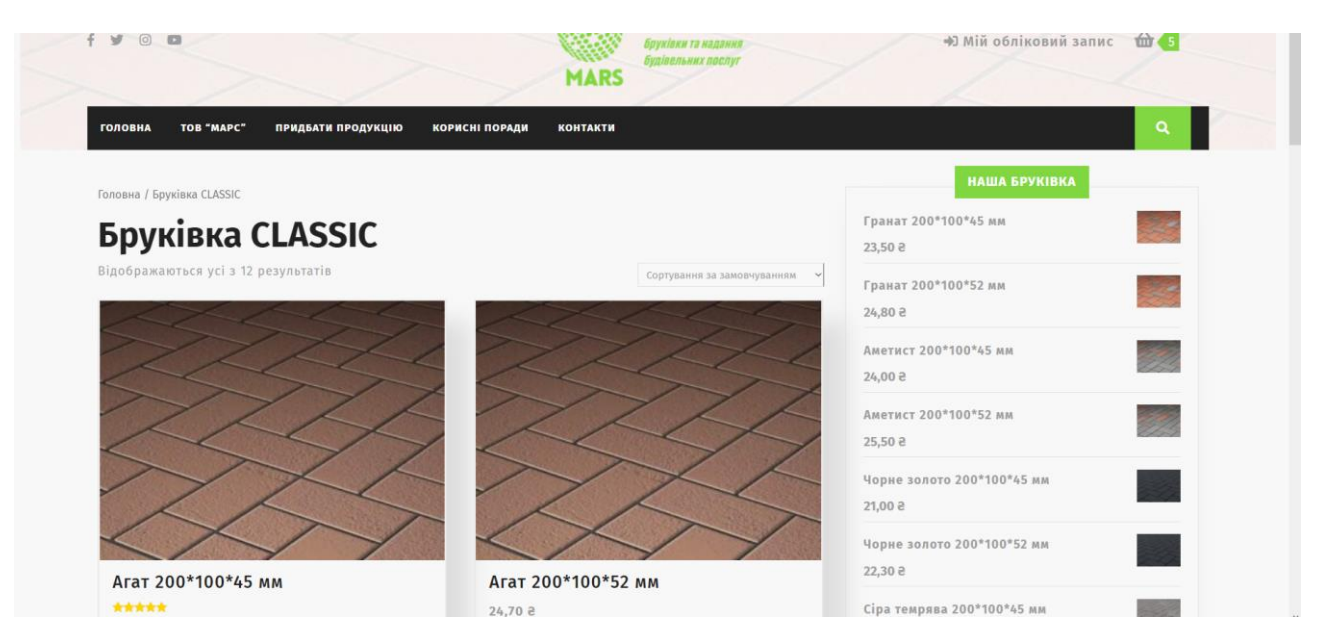

Рисунок 3.11 – Сторінка з товарами

Оскільки, WordPress – це інструмент з відкритим вихідним кодом, тому був перероблений код сортування товарів. Наразі, користувачі прагнуть відсортувати обране За популярністю в алфавітному порядку, За оцінкою інший чи просто для зручності просто за алфавітом (враховуючи як від першої літери до останньої, так і навпаки), За ціною. Для цього прибираємо деякі стандартні сортування, відредагувавши файл functions.php.

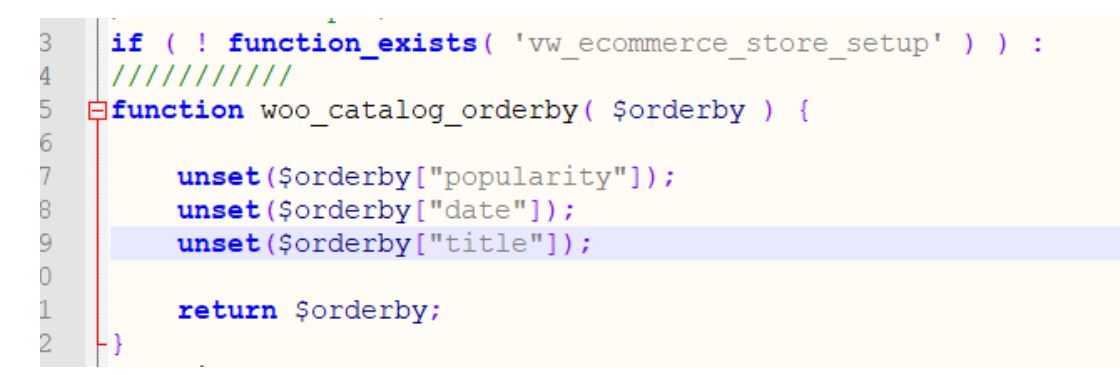

Рисунок 3.12 – Фрагмент коду для налаштування сортування (1)

Потім прописуємо критерії, за якими бажаємо здійснити сортування за популярністю чи алфавітом, повний код див. у Додатку Б.

| 23              | add filter ("woocommerce catalog orderby", "woo catalog orderby", 20 );                               |
|-----------------|----------------------------------------------------------------------------------------------------|
| 24<br>25        | add filter ( 'woocommerce get catalog ordering args', 'woocommerce get catalog ordering name args' ); |
| 26              |                                                                                                    |
| 27              | 白function woocommerce get catalog ordering name args ( \$args ) {                                     |
| 28              | if $(isset($ ; GET['orderby'])) {                                                                     |
| 29              | switch (\$ GET['orderby']) :                                                                          |
| 30 <sup>°</sup> | case 'name list asc' :                                                                                |
| 31              | $\text{Sargs}['orderby'] = 'title';$                                                                  |
| 32 <sup>2</sup> | $\texttt{Sargs['order'] = 'ASC'; }$                                                                   |
| 33              | $\text{Sargs}$ ['meta key'] = '';                                                                     |
| 34              | break;                                                                                                |
| 35              | case 'name list desc' :                                                                               |
| 36              | $\texttt{Sargs}['orderby'] = 'title';$                                                                |
| 37              | $\text{Sargs}['order'] = 'DESC';$                                                                     |
| 38              | $\text{Sargs}['meta key'] = ''$ ;                                                                     |
| 39              | break;                                                                                                |
| 40              | endswitch;                                                                                            |
| 41              |                                                                                                    |
| 42              |                                                                                                    |
| 43              | return \$args;                                                                                        |
| 44              |                                                                                                    |

Рисунок 3.13 – Фрагмент коду для налаштування сортування (2)

Як зазначалось раніше, способи доставки та оплати можуть бути налаштовані у самому WooCommerce, але кращим рішенням є встановлення плагінів Нової Пошти та LigPay (див.рис.3.14), це розширить можливості клієнтів.

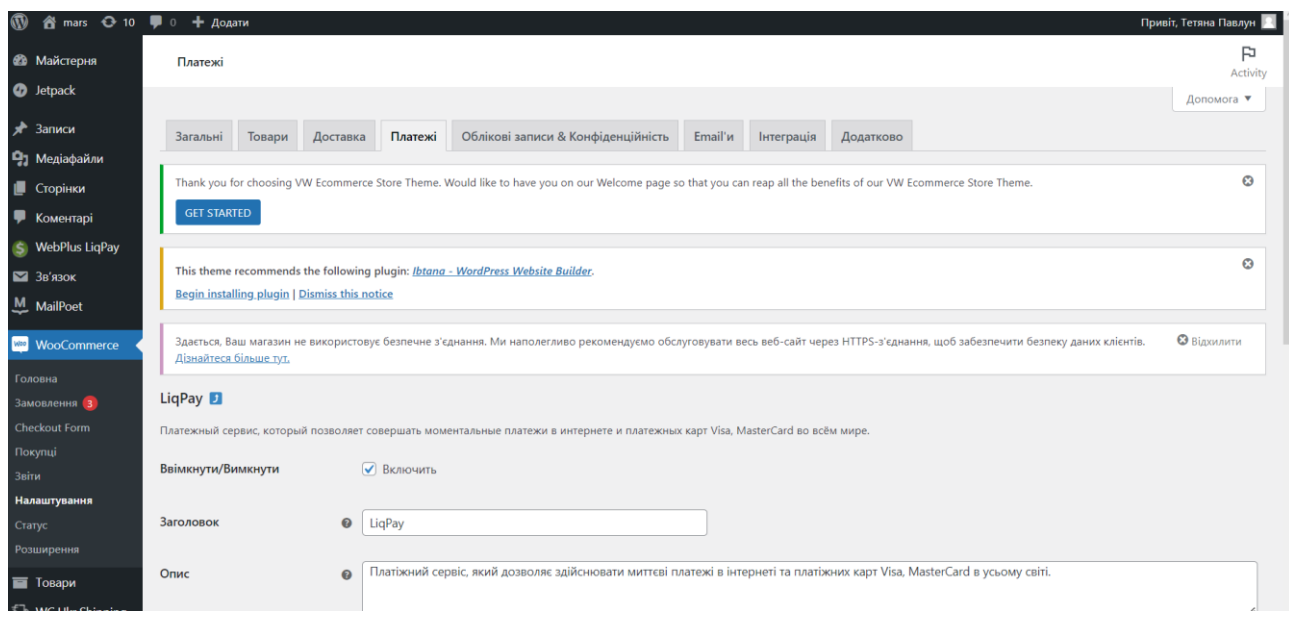

Рисунок 3.14 – Вигляд сторінки для налаштування оплати з LiqPay

Загалом, у розділі «ТОВ Марс» споживачі можуть знайти всю інформацію про виробництво, послуги та політики компанії.

На сторінці «Корисні поради» є можливість для споживача почитати інформацію від професіоналів про бруківку.

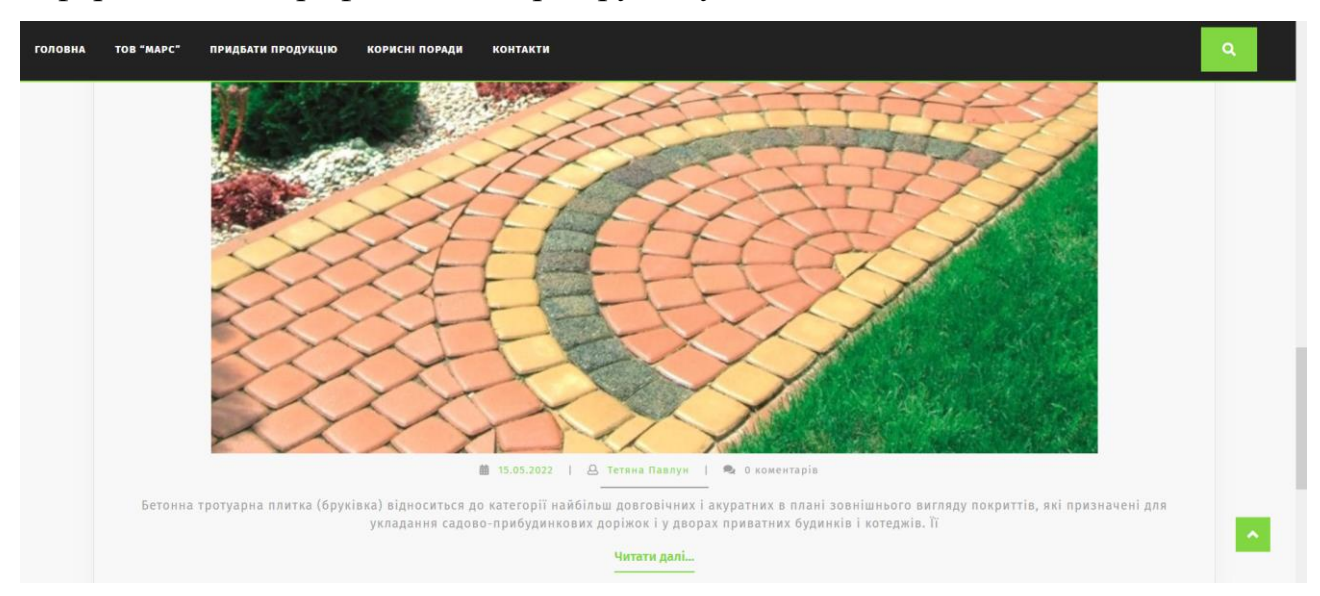

Рисунок 3.15 – Стаття на сторінці "Корисні поради"

Наступна важлива частина – це можливість зворотного зв'язку, тобто наявність контактної форми. WordPress надає можливість скористуватися плагіном ContactForm7, проте це не завжди є зручним та гарним рішенням, адже форма має досить складні налаштування. Тому було реалізовано власну форму,

з використанням JS, PHP. Для цього у корені обраної теми створюємо новий файл з назвою contact-page.php, куди записуємо всі дані page.php та власне створюємо форму з полями (див.рис.3.16).

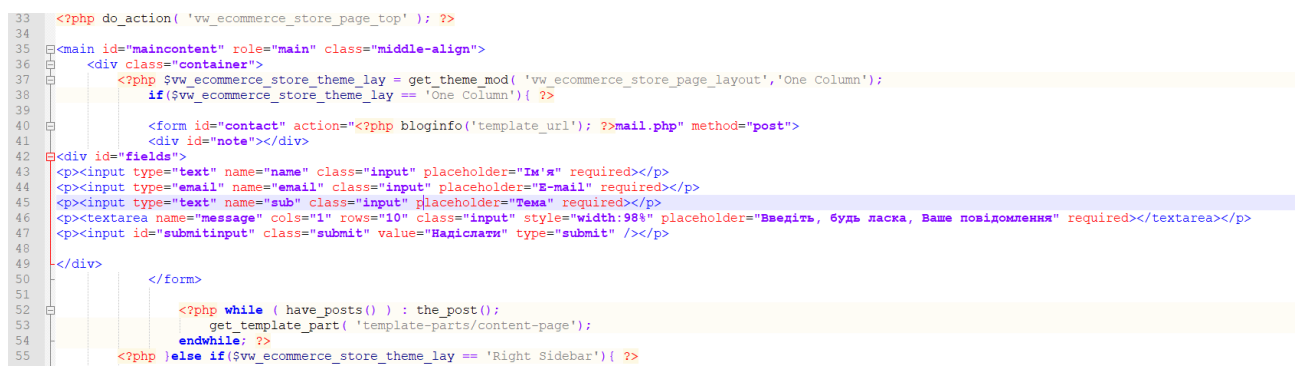

Рисунок 3.16 – Код для створення полів контактної форми

Для зручності використання потрібно відправляти дані без перезавантаження, тому технологія AJAX буде доречною, тому в header.php додаємо <script

src="http://ajax.googleapis.com/ajax/libs/jquery/1/jquery.min.js"></script>.

Далі йде підключення js і файлу, що оброблює інформацію, mail.php (див. Додаток В). За бажанням можна відредагувати стилі CSS відповідно до власних бажань. Форма готова та працездатна.

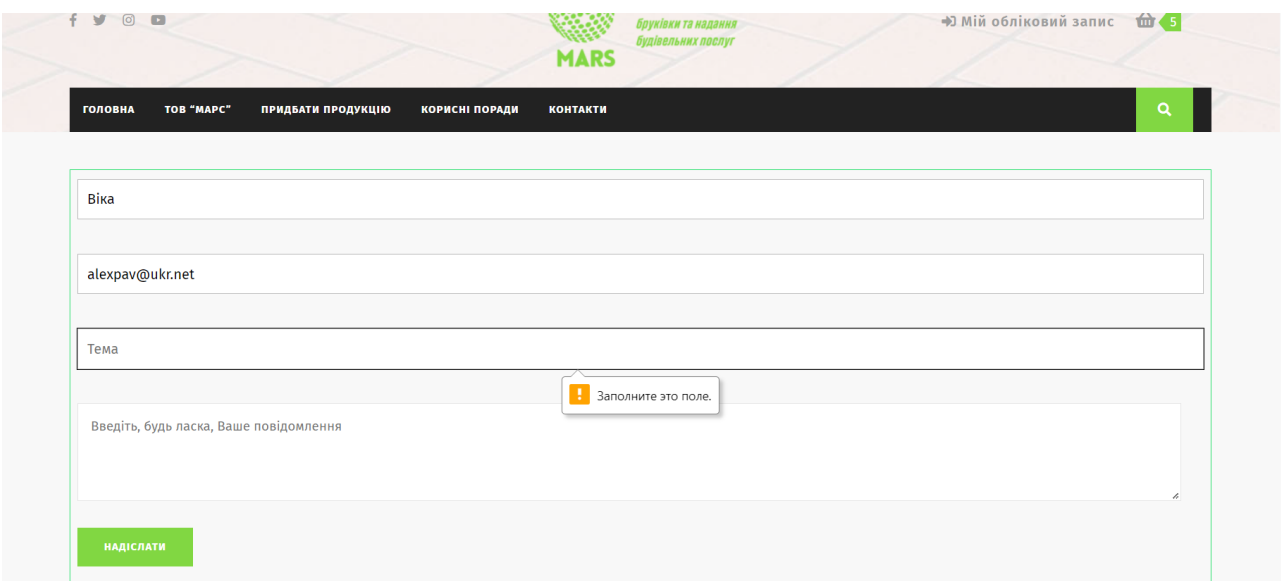

Рисунок 3.17 – Контактна форма у готовому вигляді

Користувачу доступне коментування, залишення відгуків та оцінювання продукції (див.рис.3.18).

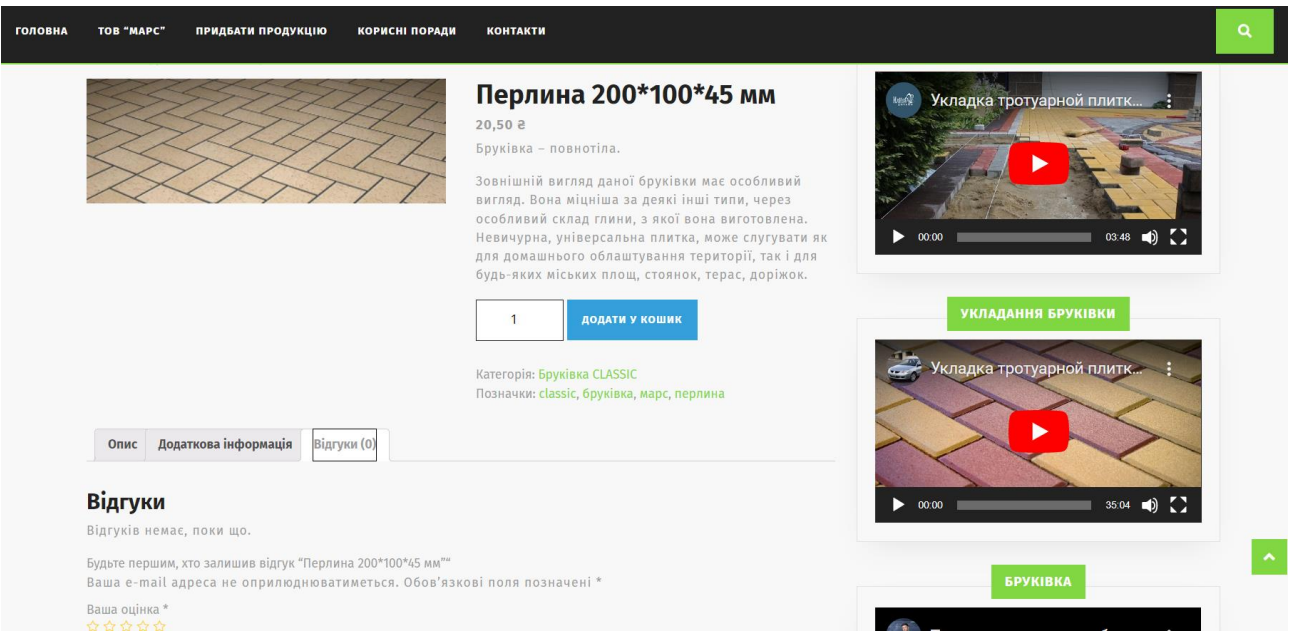

Рисунок 3.18 – Сторінка певного товару з можливістю залишити відгук

Бізнес вимоги до продукту говорять вам, що користувач не має права купити товар без попередньої реєстрації чи авторизації, та може зробити власний кабінет саме під час оформлення замовлення.

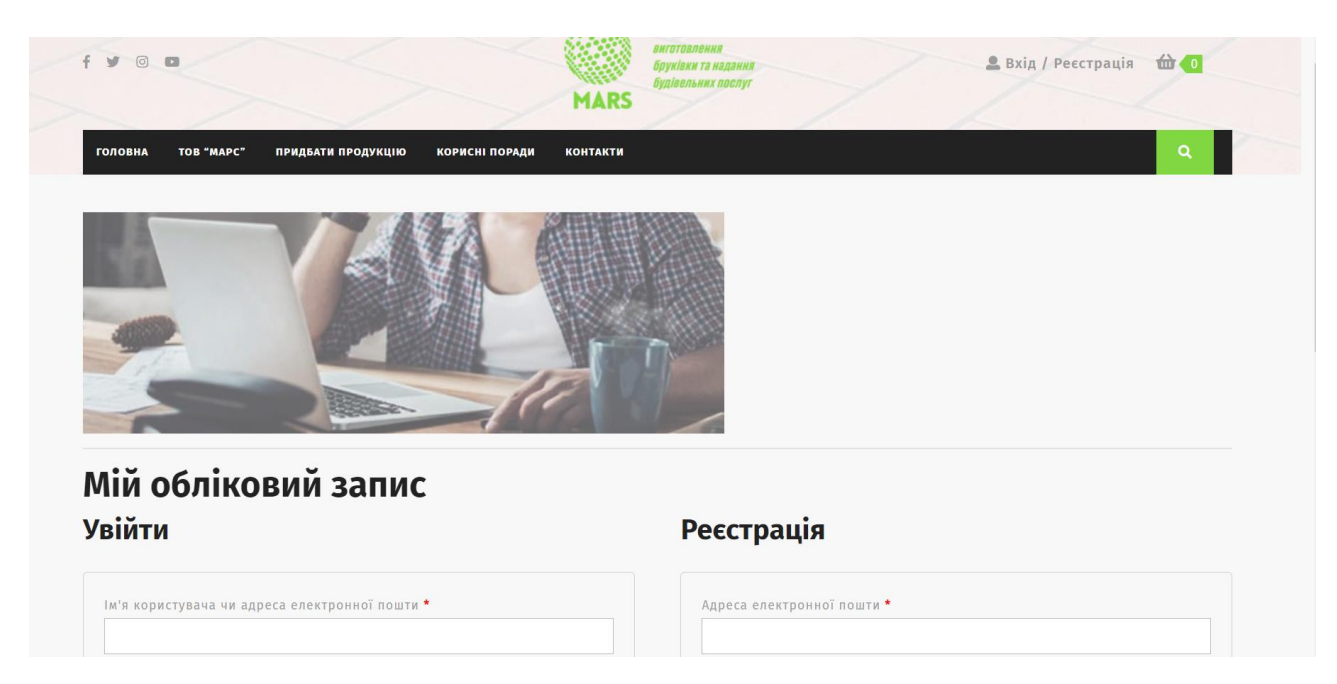

Рисунок 3.19 – Сторінка користувача для реєстрації або авторизації

Інформація про замовлені товари з'являється на адміністративній панелі, де адмін може змінювати статус, переглядати основні моменти замовлення (див.рис.3.20).

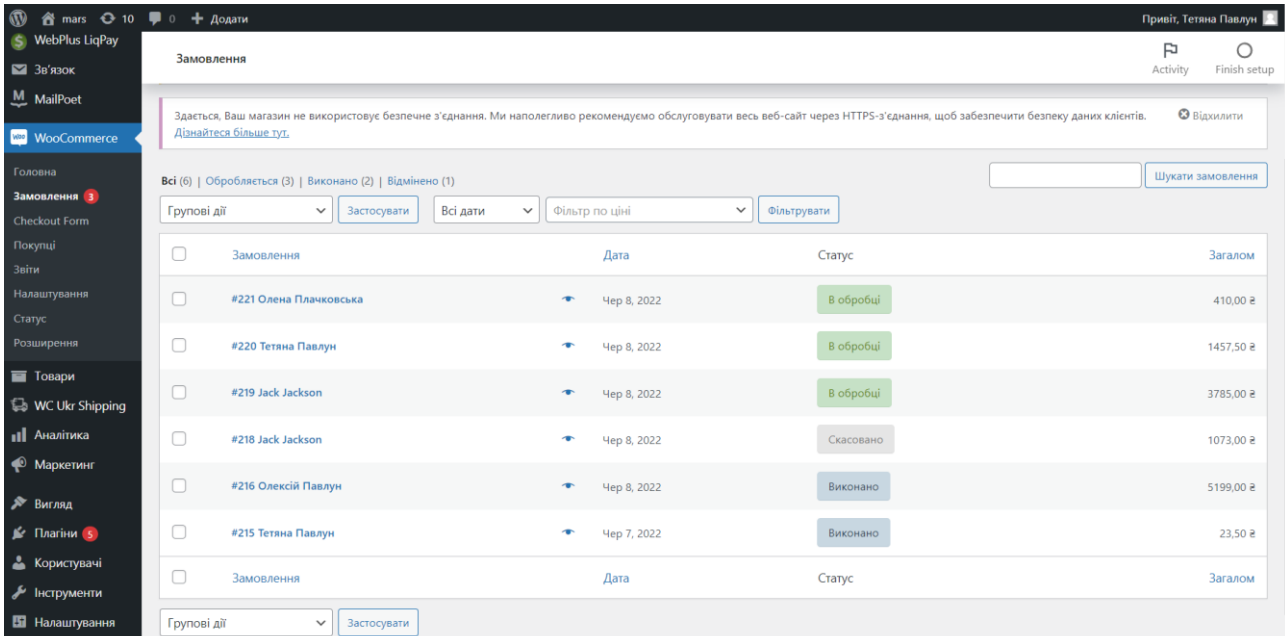

Рисунок 3.20 – Сторінка в адмінпанелі для перегляду замовлень

Дані користувачів також додаються до бази.

Попередньо було зроблено акцент на захисті даних, тому для вирішення цього питання було змінено адресу URL при вході в адмінпанель. Для виконання зміни посилання було виконано такі кроки як додавання у wp-config.php теми коду (див.рис.3.21)

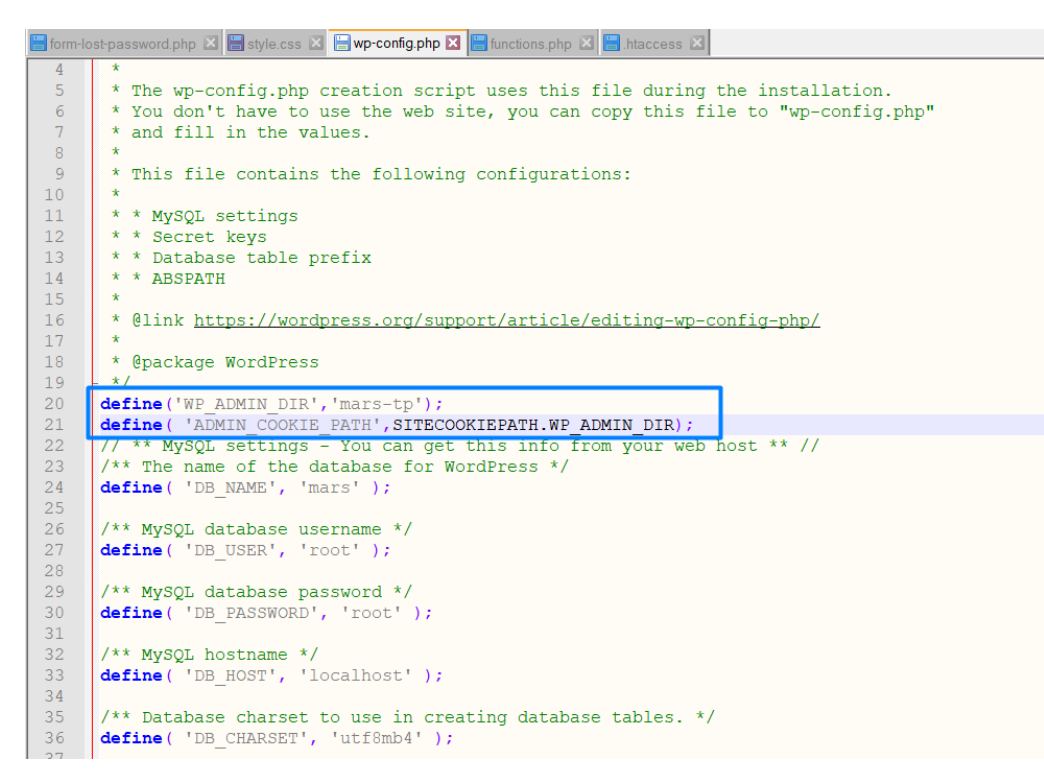

Рисунок 3.21 – Фрагмент коду для редагування файлу wp-config.php

Далі додаємо у wp-includes файл functions.php наступні рядки коду:

```
8462
      add filter('site url', 'wpadmin filter', 10, 3);
8463
     fifunction wpadmin filter ($url, $path, $orig scheme) {
8464
      \betaold = array ("/(wp-admin)/");
8465
      //$admin dir = WP ADMIN DIR;
8466
      8467
      return preg replace ($old, $new, $url, 1);
8468
```
### Рисунок 3.22 – Додавання фільтру

Корегуємо .htaccess таким чином: RewriteRule ^mars-tp(.\*) wpadmin/\$1?%{QUERY\_STRING} [L]. Останній пункт – блокування доступу по старій адресі (див.рис.3.23).

```
8469
8470
         add action ( 'init', 'block wp admin' );
8471
       \exists function block wp admin() {
       \overline{\biguplus}if(strpos($ SERVER['REQUEST URI'], 'wp-admin') != false){
8472
8473
         wp redirect ( home url().'/404' );
8474
         exit;
8475
        \vdash }
8476
        \mathord{\vdash} }
8477
8478
```
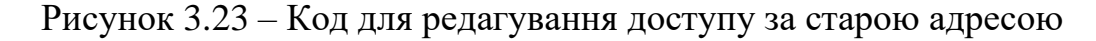

Для більшого забезпечення безпеки, можна скористатися плагінами подвійної аутентифікації, наприклад від Google.

Таким чином, було реалізовано основний функціонал веб-ресурсу будівельного підприємтсва з урахуванням бізнес вимог. Сайт готовий до тестування.

### **3.3 Проведення тестування веб-ресурсу**

<span id="page-43-0"></span>Успіх жодного продукту на ринку не може бути забезпечений без належного проведення тестування – можливість знаходження та виправлення дефектів, з метою зниження ризиків та підвищення якості продукта [21]. Ресурс, який розроблявся, повинен відповідати всім вимогам і мати належний рівень якості, щоб забезпечити всі потреби користувача під час здійснення покупок, тому сайт повинен бути протестований.

Тестовий випадок буде складатися з передумов та власе самого опису необхідниї для перевірки кроків. Як переумову візьмемо: Доступ до сайту, відсутність попередньо створеного особистого кабінету, користувач не є адміністратором.

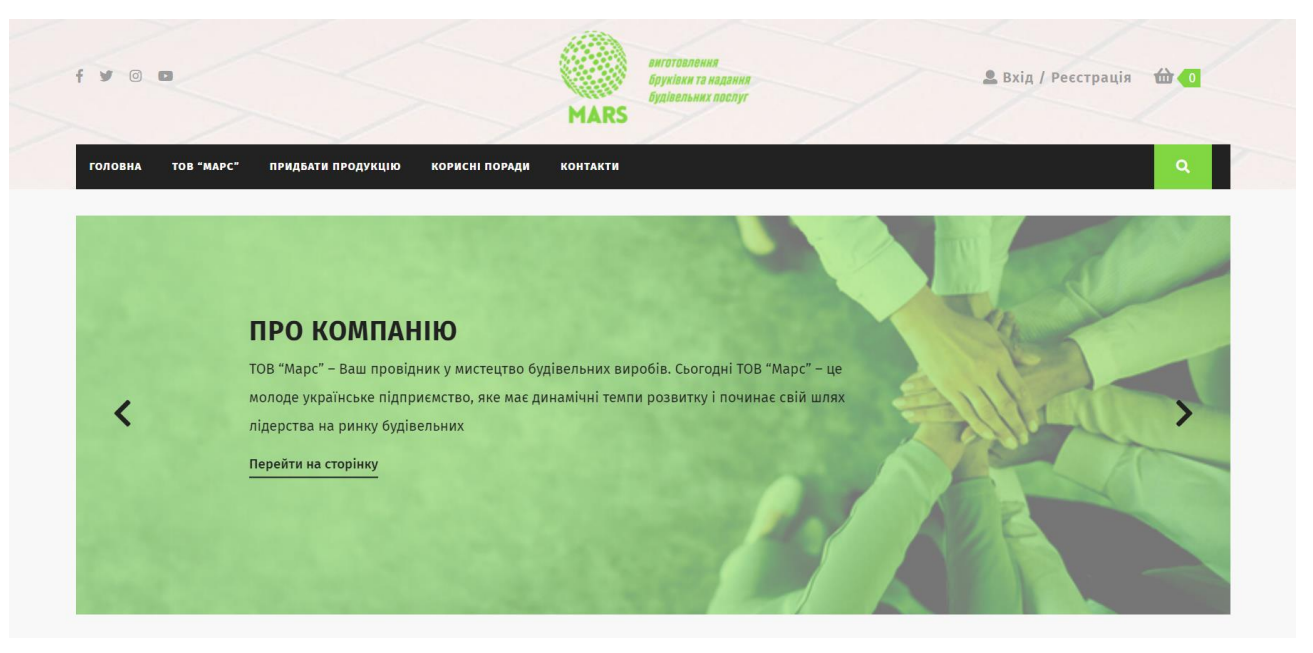

Перше що бачить користувач – це головна сторінка (див.рис.3.24).

Рисунок 3.24 – Вид Головної сторінки

Всі структурні пункти (сторінки, вхід/реєстрація) за бізнес логікою коректно відображені.

Наступним кроком, користувач знайомиться зі сторінками «ТОВ Марс» та її підрозділами (див.рис.3.25) та відвудує вкладку «Корисні поради», де обирає для прочитання одну зі статтей (див.рис.3.26).

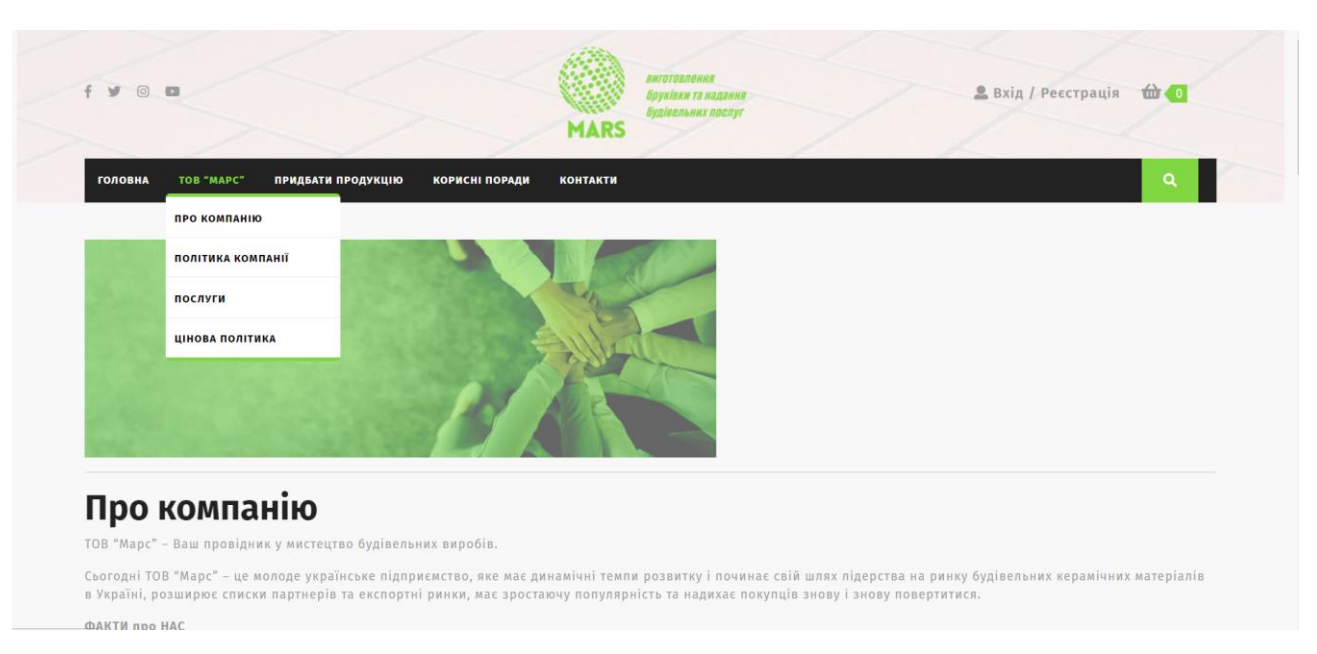

## Рисунок 3.25 – Структура сторінок розділу ТОВ Марс

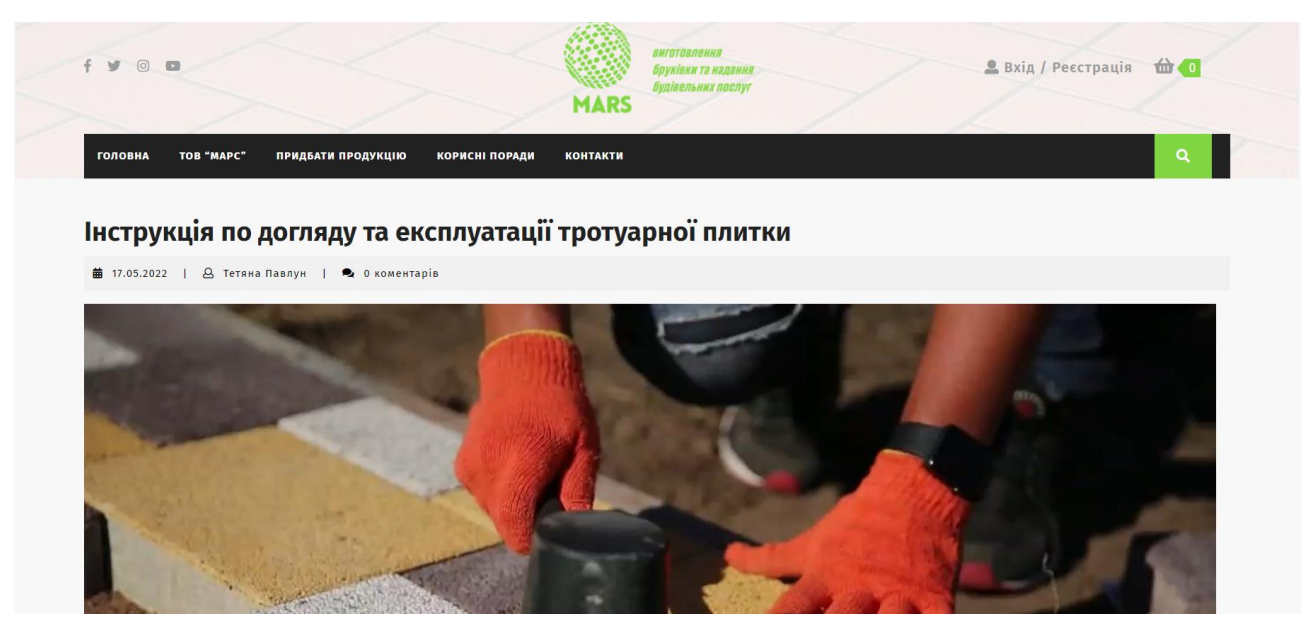

Рисунок 3.26 – Стаття з розділу "Корисні поради"

Наявний доступ до всіх розділів та підрозділів, інформація відображена правильно.

Третім пунктом переходить до здійснення покупок, тобто відвідує магазин та обирає категорію бруківки за бажанням або відразу на бічній панелі обирає плитку, яка сподобалась (див.рис.3.27).

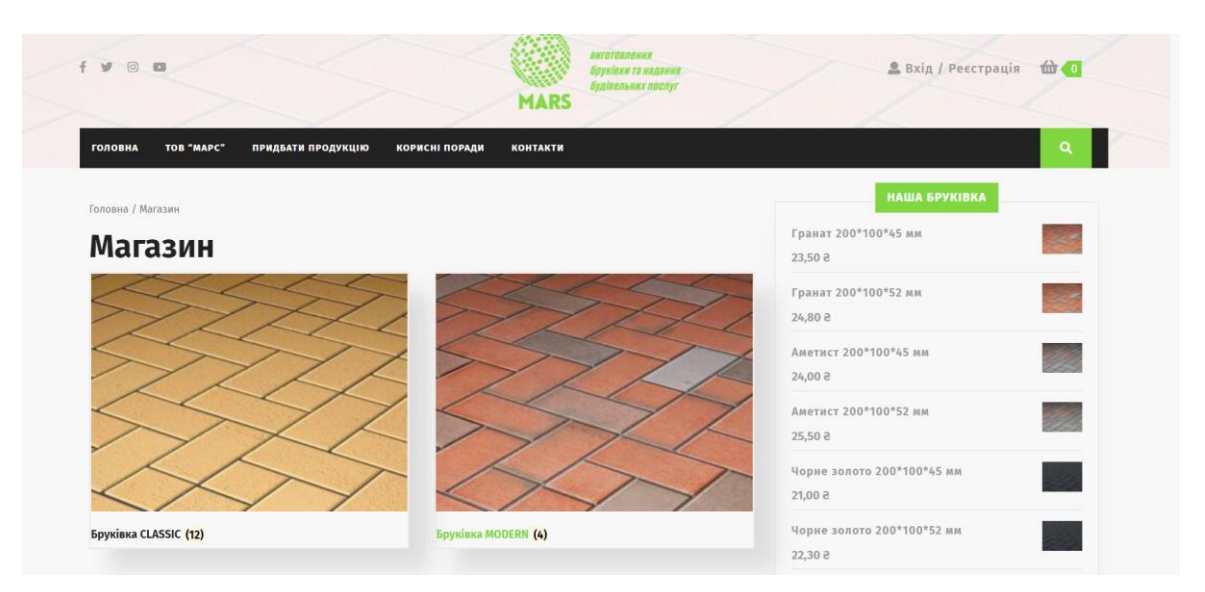

Рисунок 3.27 – Сторінка для обрання категорії

Обрав Classic, сортуває товар як забажає та/або фільтрує по ціні.

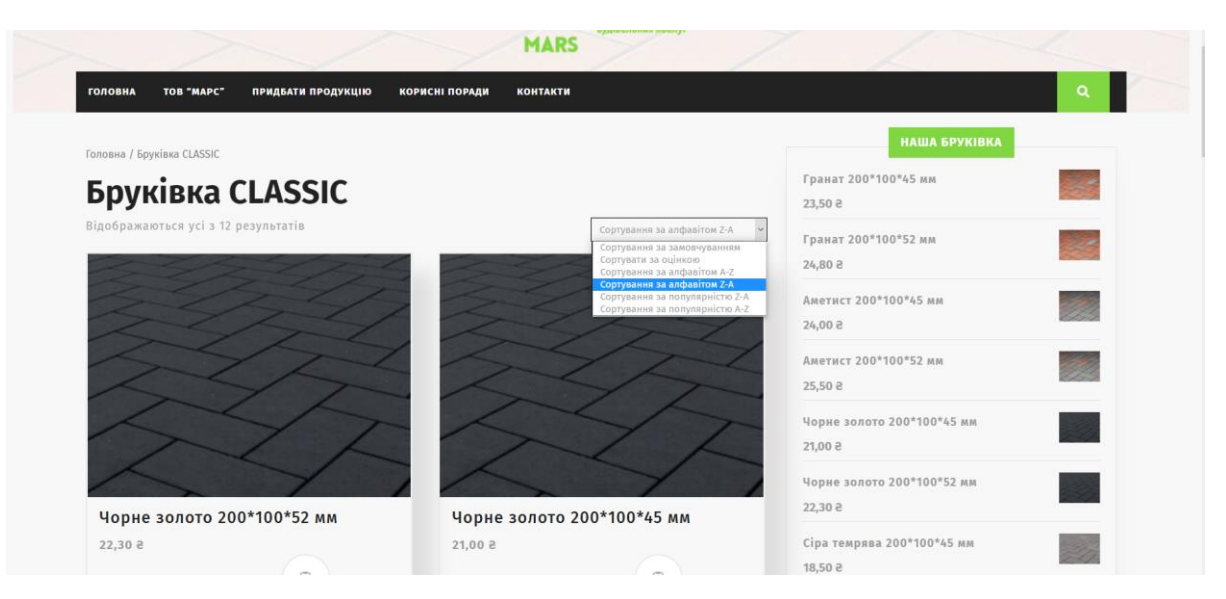

Рисунок 3.28 – Зображення фільтрів, доступних на сторінці

На сторінці обраного товару переглядає опис, додаткову інформаці, може прочитати коментарі, якщо є, та робить замовлення на кількість, яка йому необхідна.

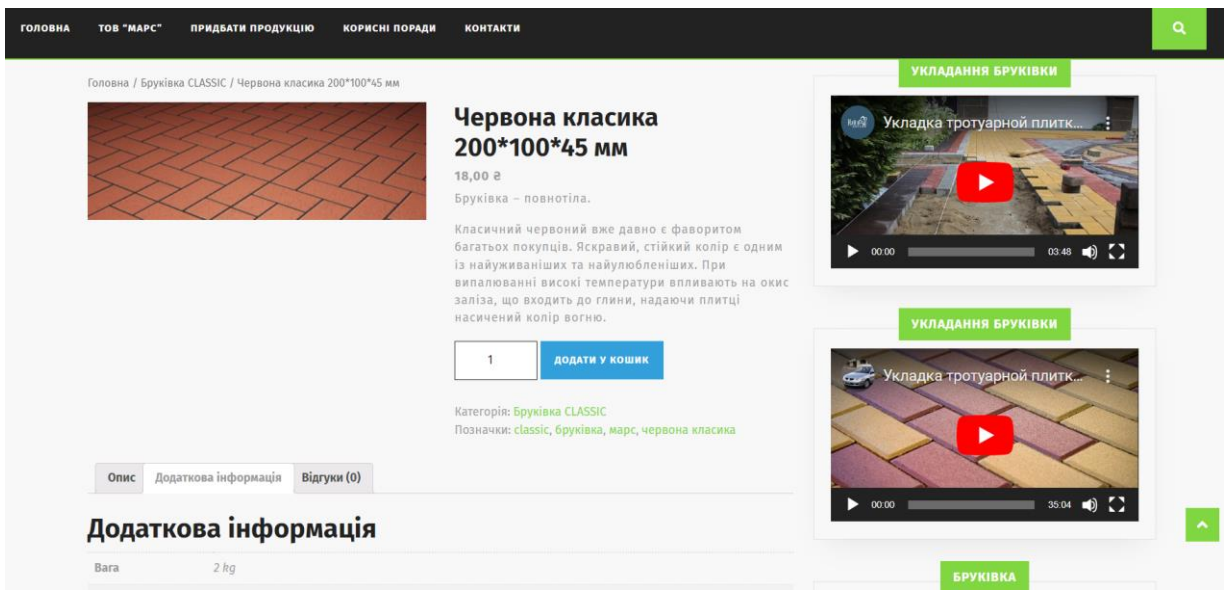

Рисунок 3.29 – Сторінка певного товару

Попередні дії виконані правильно, функціонал працює, товар додано в кошик, якщо покупки продовжувати не хоче покупець, то переходить до Кошика і Оформлення замовлення.

| TOB "MAPC"<br><b>ГОЛОВНА</b> | ПРИДБАТИ ПРОДУКЦІЮ            | <b>КОРИСНІ ПОРАДИ</b><br><b>КОНТАКТИ</b> |                    |                 |                                                       | Q |
|------------------------------|-------------------------------|------------------------------------------|--------------------|-----------------|-------------------------------------------------------|---|
|                              |                               |                                          |                    |                 |                                                       |   |
| Кошик                        |                               |                                          |                    |                 |                                                       |   |
|                              | Товар                         |                                          | Ціна               | Кількість       | Проміжний підсумок                                    |   |
| $\pmb{\times}$               | Червона класика 200*100*45 мм |                                          | 18,002             | 400             | 7200,00 ₴                                             |   |
|                              |                               |                                          |                    |                 | <b>ОНОВИТИ КОШИК</b>                                  |   |
|                              |                               |                                          |                    | Підсумки кошика |                                                       |   |
|                              |                               |                                          | Проміжний підсумок |                 | 7200,00 8                                             |   |
|                              |                               |                                          | Доставка           |                 | • Самовивіз                                           |   |
|                              |                               |                                          |                    |                 | О Нова Пошта: 99,00 8<br>Доставка до Сумська область. |   |
|                              |                               |                                          |                    |                 | <b>Зміна адреси</b>                                   |   |
|                              |                               |                                          | Загалом            |                 | 7200,00 8                                             |   |
|                              |                               |                                          |                    |                 |                                                       |   |
|                              |                               |                                          |                    |                 | ПЕРЕЙТИ ЛО ОФОРМЛЕННО                                 |   |

Рисунок 3.30 – Сторінка з доданими в кошик товарами

Наступна дія це або обрати існуючий акаунт, або створити новий, заповнивши форму на сторінці Оформлення чи на сторінці Реєстрації. Очікувані результати та реальні співпадають: користувач заповнив дані, обрат доставку Новою поштою та обрав Оплата готівкою при отриманні (див.рис.3.30).

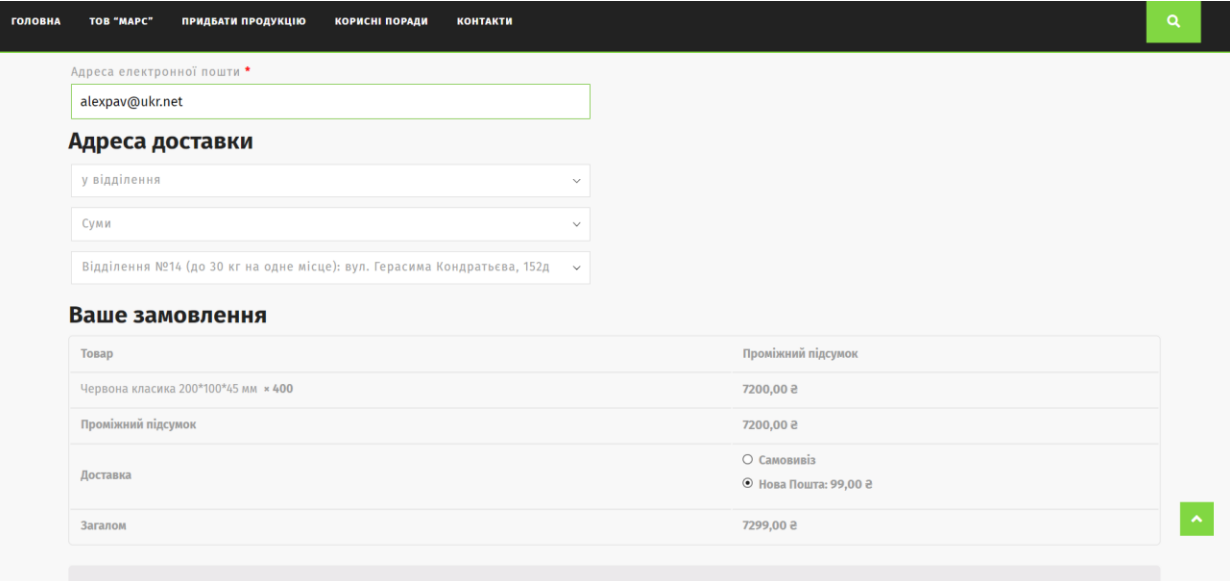

Рисунок 3.30 – Оформлення замовлення

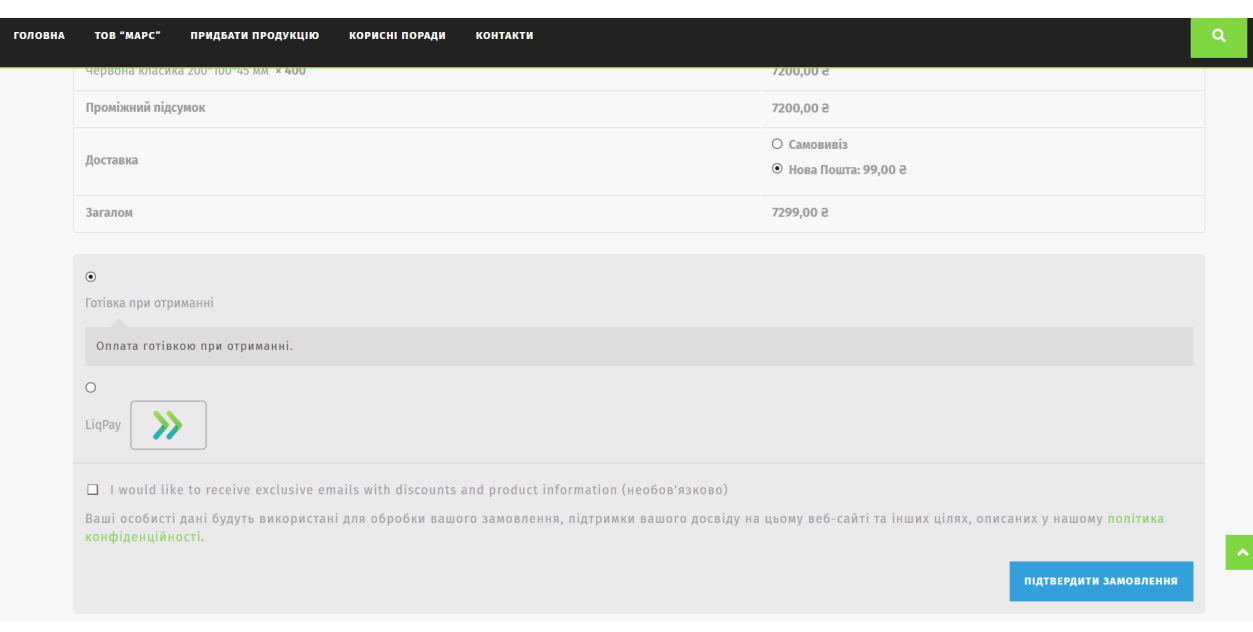

Далі йде підтвердження замовлення (див. рис.3.31).

Рисунок 3.31 – Підтвердження замовлення з певними встановленими параметрами оплати і доставки

Як результат, для користувача створено власний обліковий запис (див. рис. 3.32), де надано подробиці замовлення (див. рис. 3.33).

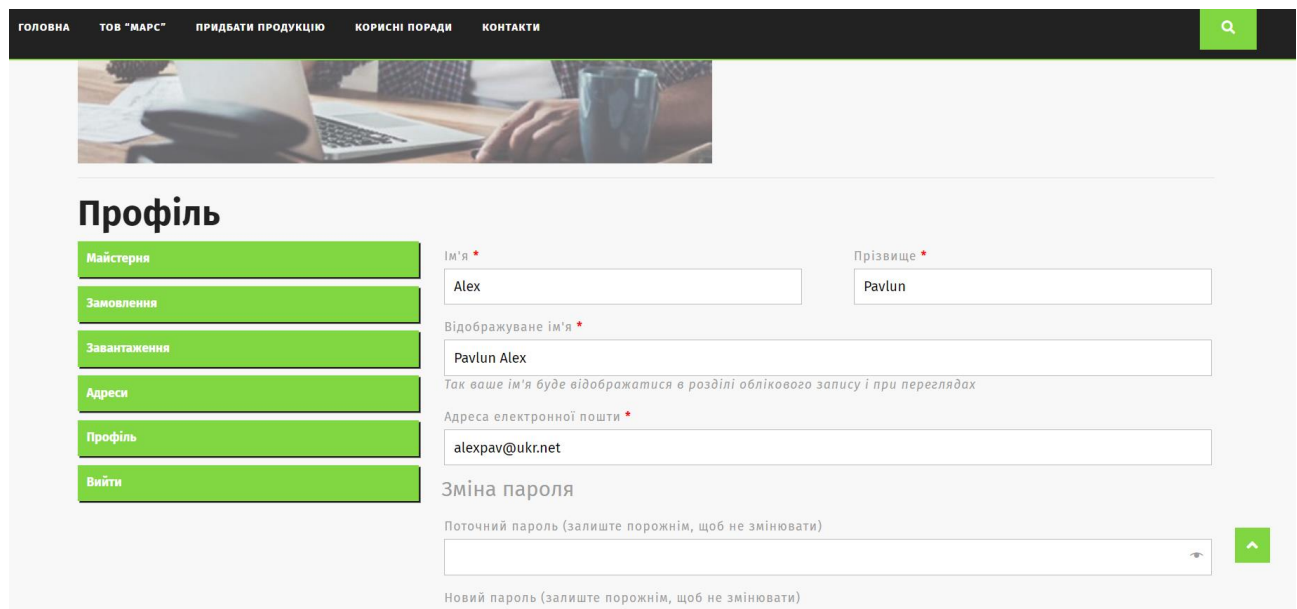

## Рисунок 3.32 – Сторінка профілю клієнта

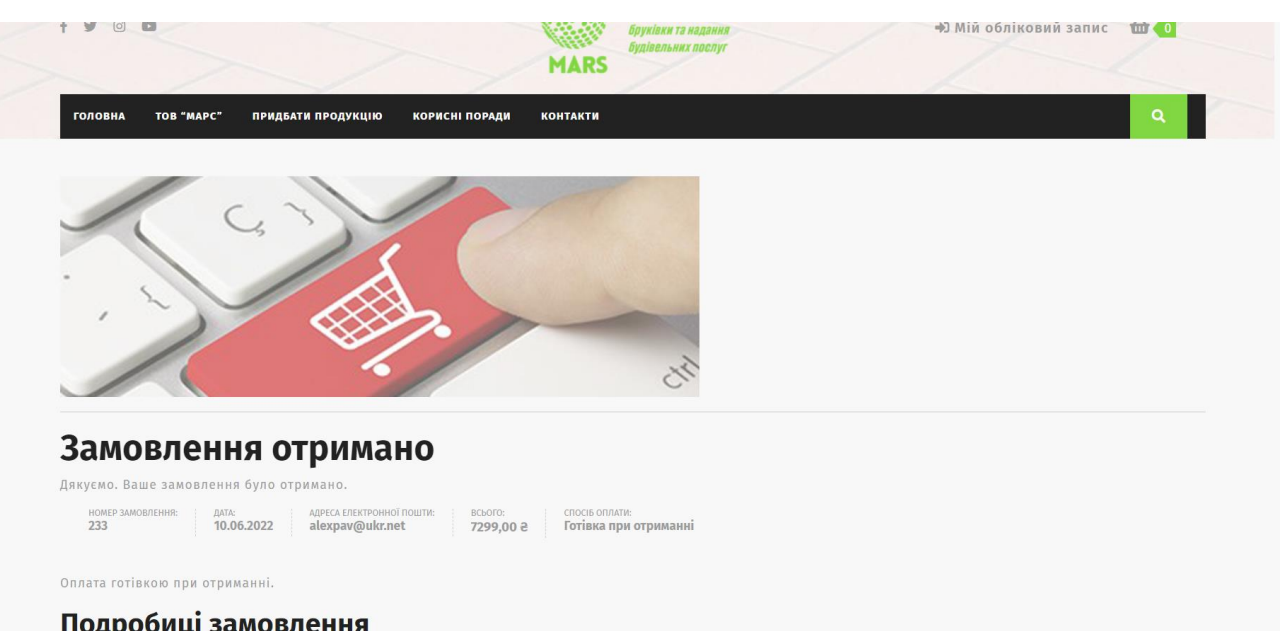

Рисунок 3.33 – Подробиці замовлення

Іноді у користувачів є необхідність зворотного зв'язку для уточнення деталей або отримання більш детальної інформації. Клієнт відправляє контактну форму з запитом (див. рис. 3.34, рис. 3.35) та очікує на дзвінок чи email від адміністратора.

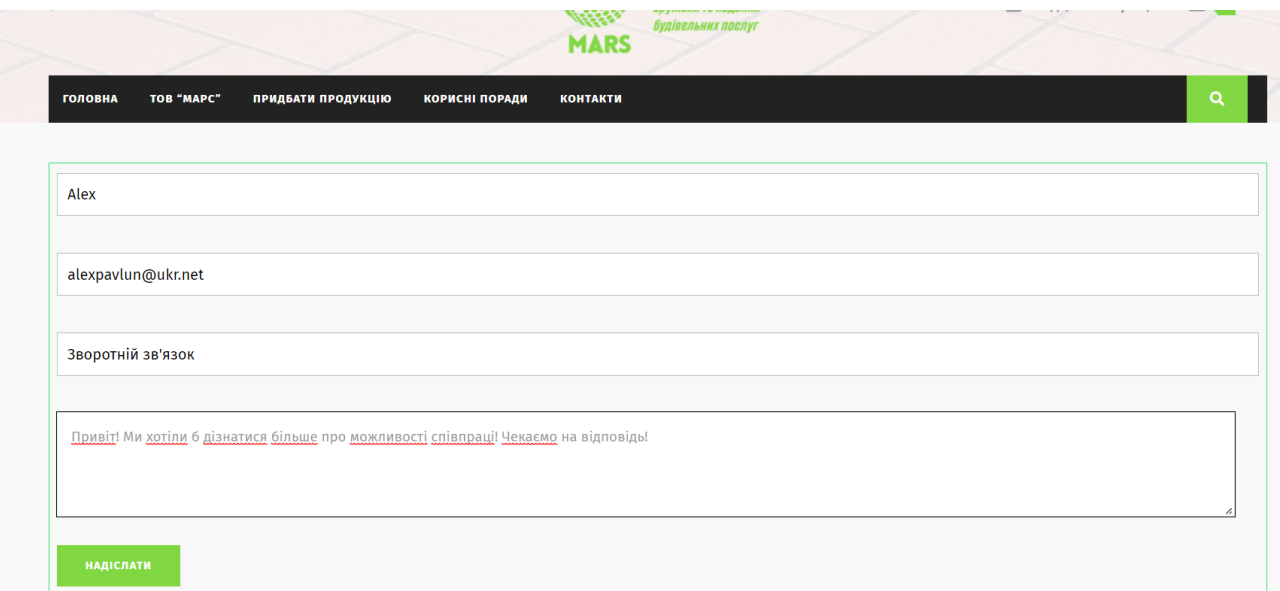

Рисунок 3.34 – Тестування форми

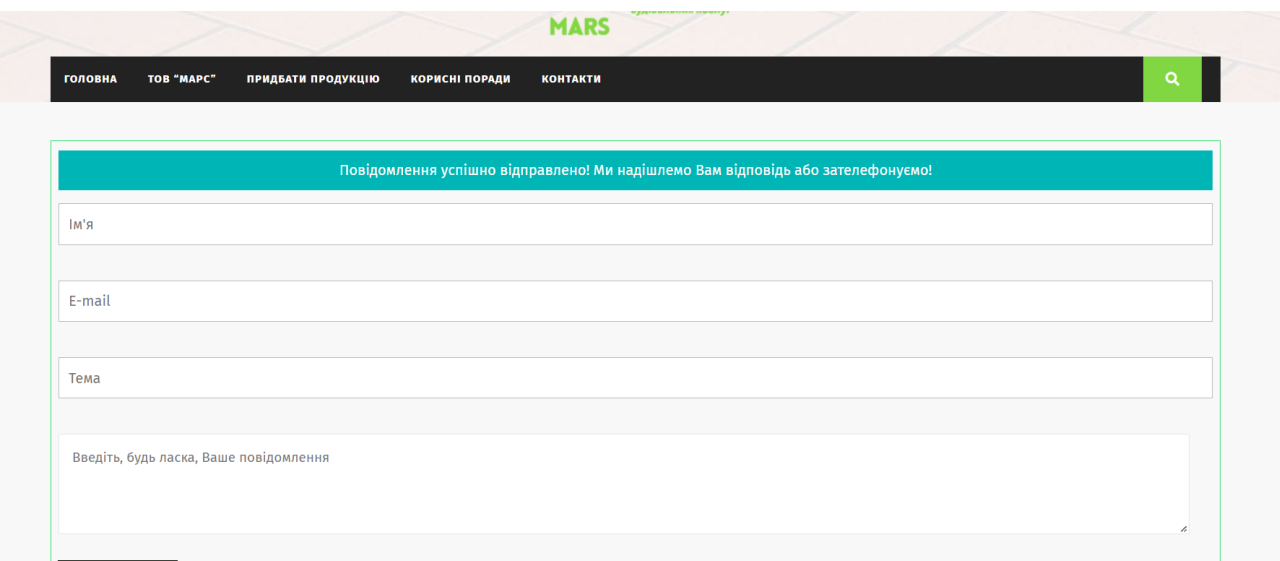

Рисунок 3.35 – Повідомлення про успішне відправлення форми

Користувацький функціонал є працездатним та відповідає вимогам.

Тепер можна переглянути зі сторони адміністратора. Деталі замовлення, яке чекає на дії з боку адміна (див. рис. 3.36).

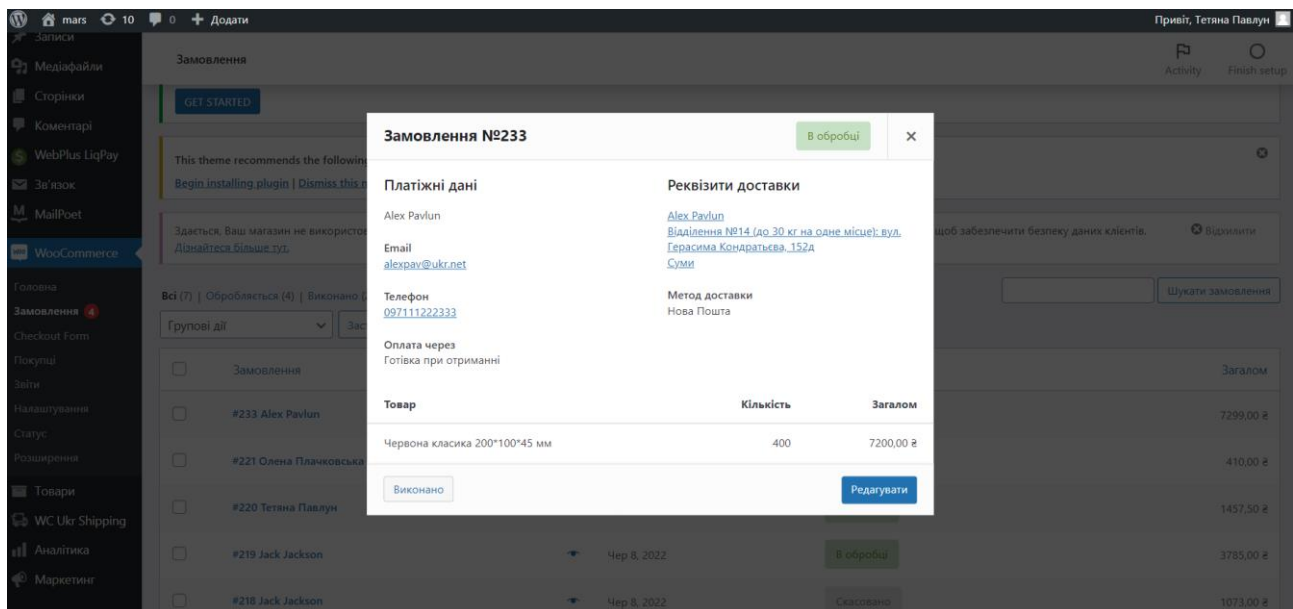

Рисунок 3.36 – Подробиці замовлення

На пошту клієнта завжди буде приходити лист про створення акаунта, про те, що замовлення отримано та в обробці, про виконання заказу. Оскільки, використовуємо локальний сервер, то всі листи будуть зберігатися у C:\OpenServer\userdata\temp\email (наприклад див. рис. 3.37), для відправки по реальним адресам, можна налаштувати SMTP сервер, тоді листи надходитимуть по gmail адресам.

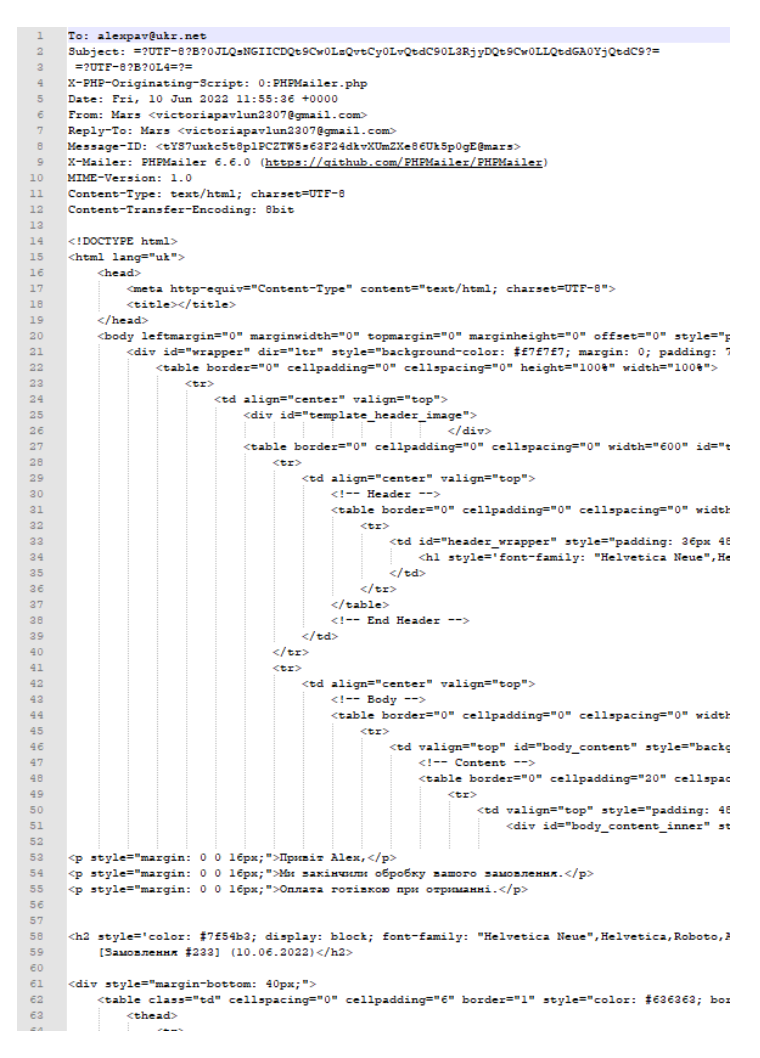

Рисунок 3.37 – Фрагмент листа до клієнта

Також, додався новий користувач (див. рис. 3.38).

|                           | mars → 10 • 0 + Додати                                                          |                                            |                                                                                                    |                    | Привіт, Тетяна Павлун   1 |
|---------------------------|---------------------------------------------------------------------------------|--------------------------------------------|----------------------------------------------------------------------------------------------------|--------------------|---------------------------|
| <b>Ф</b> Майстерня        | Користувачі додати                                                              |                                            |                                                                                                    | Параметри екрану ▼ | Допомога ▼                |
| <b>O</b> Jetpack          |                                                                                 |                                            | Thank you for choosing VW Ecommerce Store Theme. Would like to have you on our Welcome page so that you can reap all the benefits of our VW Ecommerce Store Theme. |                    | $\boldsymbol{\Omega}$     |
| $\lambda$ Записи          | <b>GET STARTED</b>                                                              |                                            |                                                                                                    |                    |                           |
| • Ра Медіафайли           |                                                                                 |                                            |                                                                                                    |                    |                           |
| <b>• Сторінки</b>         | This theme recommends the following plugin: Ibtana - WordPress Website Builder. |                                            |                                                                                                    |                    | $\boldsymbol{\omega}$     |
| • Коментарі               | <b>Begin installing plugin   Dismiss this notice</b>                            |                                            |                                                                                                    |                    |                           |
| S WebPlus LiqPay          | Всі (4)   Адміністратор (1)   Клієнт (3)                                        |                                            |                                                                                                    |                    | Пошук користувачів        |
| $\blacksquare$ Зв'язок    | Групові дії<br>$\checkmark$<br>Застосувати                                      | Змінити<br>Змінити роль на<br>$\checkmark$ |                                                                                                    |                    | 4 елементи                |
| M MailPoet                | <b>Пи'я користувача</b>                                                         | Ім'я                                       | Email                                                                                                    | Роль               | Записи                    |
| <b>Maxis</b> WooCommerce  | alex.pavlun                                                                     | Alex Pavlun                                | alexpav@ukr.net                                                                                                    | Клієнт             | $\overline{0}$            |
| П Товари                  |                                                                                 |                                            |                                                                                                    |                    |                           |
| <b>Es</b> WC Ukr Shipping | tanjapawlun0607                                                                 | Олена Плачковська                          | tanjapawlun0607@gmail.com                                                                                                    | Клієнт             | $\circ$                   |
| <b>11</b> Аналітика       |                                                                                 |                                            |                                                                                                    |                    |                           |
| • Маркетинг               |                                                                                 |                                            |                                                                                                    |                    |                           |
| <b>ЗУ</b> Вигляд          | tpavlun                                                                         | Jack Jackson                               | tpavlun@ukr.net                                                                                                    | Клієнт             | $\circ$                   |
| <b>⊯ Плагіни 5</b>        |                                                                                 |                                            |                                                                                                    |                    |                           |
| Користувачі               | victoriapavlun2307@qmail.com                                                    | Тетяна Павлун                              | victoriapavlun2307@qmail.com                                                                                                    | Адміністратор      | $\overline{z}$            |
| Всі користувачі           | Ім'я користувача<br>∩                                                           | Ім'я                                       | Email                                                                                                    | Роль               | Записи                    |

Рисунок 3.38 – Список користувачів

Власник бізнесу має також функцію перегляду аналітики, щоб оцінювати прибутки, рівень продажів, тобто мати наглядні статистичні дані (див.рис.3.39).

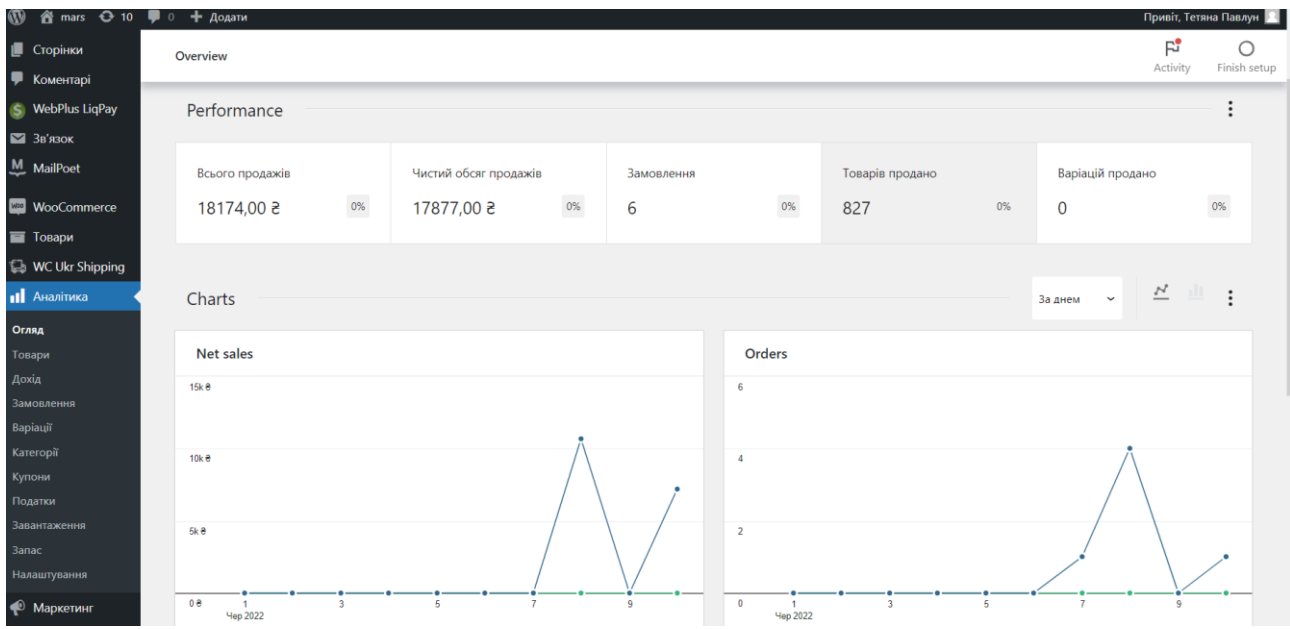

Рисунок 3.39 – Перегляд аналітики адміністратором

Отже, розроблений реб-ресурс з метою надання інформації про компанію та для продажу бруківки для будівельної компанії було успішно протестовано, всі вимоги з боку клієнта виконуються, бізнес логіка чітка, інтерфейс інтуїтивно зрозумілий та легкий у користуванні.

### **ВИСНОВКИ**

<span id="page-53-0"></span>Під час виконання випускної роботи бакалавра був реалізований інформаційно-комерційний веб-ресурс для будівельного підприємства. Всі вимоги до процесів були виконані згідно з поставленим завданням, а саме:

- розподіл товарів по категоріям та відображення товарів у кожній зних з відповідними характеристиками;
- здійснення оформлення замовлення з відповідними типами оптати та доставки;
- створено форму для зворотного зв'язку;
- надано всі відомості про компанію, її продукцію;
- адміністратор має право керувати замовленнями, редарувати статус, видаляти чи додавати товари;
- наявні звіти з аналітикою по продажам, доходам тощо.

Одним із основних пунктів був аналіз предметної області, а саме дослідження проблематики питання та актуальність створення ресурсу, розбір аналогічний продуктів, сформульовано мету і задачі, оцінені та вивчено питання про вибір технологій для розробки.

Виконано модулювання системи з ціллю вивчення процесів роботи для коректної реалізації, розроблена модель варіантів використання, послідовностей, також спроектовано базу даних.

Веб-ресурс реалізовано за допомогою CMS WordPress з використанням PHP, MySQL, локального сервера OpenServer. Проект було протестовано з метою покращення якості, всі недобіки були усунені.

Таким чином, була виконана успішна реалізація веб-ресурсу для будівельного підприємтва з метою здійснення комерційної діяльності, а також надання інформації про саму компанію, всі завдання було виконано.

### **СПИСОК ЛІТЕРАТУРИ**

<span id="page-54-0"></span>1. Види сайтів та їх функціонал [Електронний ресурс]. – Режим доступу: <https://webtune.com.ua/statti/web-rozrobka/vydy-sajtiv-ta-yih-funkczional/> (дата звернення: 05.05.2022)

2. Поняття, структура та різновиди веб-сайтів. Автоматизоване розроблення веб-сайтів [Електронний ресурс]. – Режим доступу: <http://www.ndu.edu.ua/liceum/web.pdf> (дата звернення: 05.05.2022)

3. Види сайтів та їх функціонал + Інфорграфіка[Електронний ресурс]. – Режим доступу: <https://webmaestro.com.ua/ua/blog/vydy-saitiv/> (дата звернення: 06.05.2022)

4. Типи сайтів, види, класифікація: [Електронний ресурс]. – Режим доступу: <http://scbali.com/ua/web-studiya/typy-saytiv.html> (дата звернення: 06.05.2022)

5. Статичні та динамічні веб-сайти [Електронний ресурс]. – Режим доступу: [https://armedsoft.com/ua/blog/statychni-ta-dynamichni-web](https://armedsoft.com/ua/blog/statychni-ta-dynamichni-web-sayty#:~:text=%D0%A9%D0%BE%D0%B1%20%D0%BA%D1%80%D0%B0%D1%89%D0%B5%20%D0%B7%D1%80%D0%BE%D0%B7%D1%83%D0%BC%D1%96%D1%82%D0%B8%20%D0%B2%20%D1%87%D0%BE%D0%BC%D1%83,%D0%B3%D0%B5%D0%BD%D0%B5%D1%80%D1%83%D1%94%D1%82%D1%8C%D1%81%D1%8F%20%D0%BD%D0%B0%20%D0%BE%D1%81%D0%BD)[sayty#:~:text=%D0%A9%D0%BE%D0%B1%20%D0%BA%D1%80%D0%B0%D1](https://armedsoft.com/ua/blog/statychni-ta-dynamichni-web-sayty#:~:text=%D0%A9%D0%BE%D0%B1%20%D0%BA%D1%80%D0%B0%D1%89%D0%B5%20%D0%B7%D1%80%D0%BE%D0%B7%D1%83%D0%BC%D1%96%D1%82%D0%B8%20%D0%B2%20%D1%87%D0%BE%D0%BC%D1%83,%D0%B3%D0%B5%D0%BD%D0%B5%D1%80%D1%83%D1%94%D1%82%D1%8C%D1%81%D1%8F%20%D0%BD%D0%B0%20%D0%BE%D1%81%D0%BD) [%89%D0%B5%20%D0%B7%D1%80%D0%BE%D0%B7%D1%83%D0%BC%D1](https://armedsoft.com/ua/blog/statychni-ta-dynamichni-web-sayty#:~:text=%D0%A9%D0%BE%D0%B1%20%D0%BA%D1%80%D0%B0%D1%89%D0%B5%20%D0%B7%D1%80%D0%BE%D0%B7%D1%83%D0%BC%D1%96%D1%82%D0%B8%20%D0%B2%20%D1%87%D0%BE%D0%BC%D1%83,%D0%B3%D0%B5%D0%BD%D0%B5%D1%80%D1%83%D1%94%D1%82%D1%8C%D1%81%D1%8F%20%D0%BD%D0%B0%20%D0%BE%D1%81%D0%BD) [%96%D1%82%D0%B8%20%D0%B2%20%D1%87%D0%BE%D0%BC%D1%83,](https://armedsoft.com/ua/blog/statychni-ta-dynamichni-web-sayty#:~:text=%D0%A9%D0%BE%D0%B1%20%D0%BA%D1%80%D0%B0%D1%89%D0%B5%20%D0%B7%D1%80%D0%BE%D0%B7%D1%83%D0%BC%D1%96%D1%82%D0%B8%20%D0%B2%20%D1%87%D0%BE%D0%BC%D1%83,%D0%B3%D0%B5%D0%BD%D0%B5%D1%80%D1%83%D1%94%D1%82%D1%8C%D1%81%D1%8F%20%D0%BD%D0%B0%20%D0%BE%D1%81%D0%BD) [%D0%B3%D0%B5%D0%BD%D0%B5%D1%80%D1%83%D1%94%D1%82%D1](https://armedsoft.com/ua/blog/statychni-ta-dynamichni-web-sayty#:~:text=%D0%A9%D0%BE%D0%B1%20%D0%BA%D1%80%D0%B0%D1%89%D0%B5%20%D0%B7%D1%80%D0%BE%D0%B7%D1%83%D0%BC%D1%96%D1%82%D0%B8%20%D0%B2%20%D1%87%D0%BE%D0%BC%D1%83,%D0%B3%D0%B5%D0%BD%D0%B5%D1%80%D1%83%D1%94%D1%82%D1%8C%D1%81%D1%8F%20%D0%BD%D0%B0%20%D0%BE%D1%81%D0%BD) [%8C%D1%81%D1%8F%20%D0%BD%D0%B0%20%D0%BE%D1%81%D0%BD](https://armedsoft.com/ua/blog/statychni-ta-dynamichni-web-sayty#:~:text=%D0%A9%D0%BE%D0%B1%20%D0%BA%D1%80%D0%B0%D1%89%D0%B5%20%D0%B7%D1%80%D0%BE%D0%B7%D1%83%D0%BC%D1%96%D1%82%D0%B8%20%D0%B2%20%D1%87%D0%BE%D0%BC%D1%83,%D0%B3%D0%B5%D0%BD%D0%B5%D1%80%D1%83%D1%94%D1%82%D1%8C%D1%81%D1%8F%20%D0%BD%D0%B0%20%D0%BE%D1%81%D0%BD) [%D0%BE%D0%B2%D1%96%20%D0%B7%D0%B0%D0%BF%D0%B8%D1%82](https://armedsoft.com/ua/blog/statychni-ta-dynamichni-web-sayty#:~:text=%D0%A9%D0%BE%D0%B1%20%D0%BA%D1%80%D0%B0%D1%89%D0%B5%20%D0%B7%D1%80%D0%BE%D0%B7%D1%83%D0%BC%D1%96%D1%82%D0%B8%20%D0%B2%20%D1%87%D0%BE%D0%BC%D1%83,%D0%B3%D0%B5%D0%BD%D0%B5%D1%80%D1%83%D1%94%D1%82%D1%8C%D1%81%D1%8F%20%D0%BD%D0%B0%20%D0%BE%D1%81%D0%BD) [%D1%83%20%D0%B2%D1%96%D0%B4%D0%B2%D1%96%D0%B4%D1%83](https://armedsoft.com/ua/blog/statychni-ta-dynamichni-web-sayty#:~:text=%D0%A9%D0%BE%D0%B1%20%D0%BA%D1%80%D0%B0%D1%89%D0%B5%20%D0%B7%D1%80%D0%BE%D0%B7%D1%83%D0%BC%D1%96%D1%82%D0%B8%20%D0%B2%20%D1%87%D0%BE%D0%BC%D1%83,%D0%B3%D0%B5%D0%BD%D0%B5%D1%80%D1%83%D1%94%D1%82%D1%8C%D1%81%D1%8F%20%D0%BD%D0%B0%20%D0%BE%D1%81%D0%BD) [%D0%B2%D0%B0%D1%87%D0%B0](https://armedsoft.com/ua/blog/statychni-ta-dynamichni-web-sayty#:~:text=%D0%A9%D0%BE%D0%B1%20%D0%BA%D1%80%D0%B0%D1%89%D0%B5%20%D0%B7%D1%80%D0%BE%D0%B7%D1%83%D0%BC%D1%96%D1%82%D0%B8%20%D0%B2%20%D1%87%D0%BE%D0%BC%D1%83,%D0%B3%D0%B5%D0%BD%D0%B5%D1%80%D1%83%D1%94%D1%82%D1%8C%D1%81%D1%8F%20%D0%BD%D0%B0%20%D0%BE%D1%81%D0%BD) (дата звернення: 06.05.2022)

6. Типи сайтів [Електронний ресурс]. – Режим доступу: [https://web](https://web-lighthouse.com/news/%D1%82%D0%B8%D0%BF%D0%B8-%D1%81%D0%B0%D0%B9%D1%82%D1%96%D0%B2-%D1%87%D0%B0%D1%81%D1%82%D0%B8%D0%BD%D0%B0-3-%D1%96%D0%BD%D1%82%D0%B5%D1%80%D0%BD%D0%B5%D1%82-%D0%BC%D0%B0%D0%B3%D0%B0%D0%B7%D0%B8%D0%BD/)[lighthouse.com/news/%D1%82%D0%B8%D0%BF%D0%B8-](https://web-lighthouse.com/news/%D1%82%D0%B8%D0%BF%D0%B8-%D1%81%D0%B0%D0%B9%D1%82%D1%96%D0%B2-%D1%87%D0%B0%D1%81%D1%82%D0%B8%D0%BD%D0%B0-3-%D1%96%D0%BD%D1%82%D0%B5%D1%80%D0%BD%D0%B5%D1%82-%D0%BC%D0%B0%D0%B3%D0%B0%D0%B7%D0%B8%D0%BD/) [%D1%81%D0%B0%D0%B9%D1%82%D1%96%D0%B2-](https://web-lighthouse.com/news/%D1%82%D0%B8%D0%BF%D0%B8-%D1%81%D0%B0%D0%B9%D1%82%D1%96%D0%B2-%D1%87%D0%B0%D1%81%D1%82%D0%B8%D0%BD%D0%B0-3-%D1%96%D0%BD%D1%82%D0%B5%D1%80%D0%BD%D0%B5%D1%82-%D0%BC%D0%B0%D0%B3%D0%B0%D0%B7%D0%B8%D0%BD/)

#### [%D1%87%D0%B0%D1%81%D1%82%D0%B8%D0%BD%D0%B0-3-](https://web-lighthouse.com/news/%D1%82%D0%B8%D0%BF%D0%B8-%D1%81%D0%B0%D0%B9%D1%82%D1%96%D0%B2-%D1%87%D0%B0%D1%81%D1%82%D0%B8%D0%BD%D0%B0-3-%D1%96%D0%BD%D1%82%D0%B5%D1%80%D0%BD%D0%B5%D1%82-%D0%BC%D0%B0%D0%B3%D0%B0%D0%B7%D0%B8%D0%BD/)

[%D1%96%D0%BD%D1%82%D0%B5%D1%80%D0%BD%D0%B5%D1%82-](https://web-lighthouse.com/news/%D1%82%D0%B8%D0%BF%D0%B8-%D1%81%D0%B0%D0%B9%D1%82%D1%96%D0%B2-%D1%87%D0%B0%D1%81%D1%82%D0%B8%D0%BD%D0%B0-3-%D1%96%D0%BD%D1%82%D0%B5%D1%80%D0%BD%D0%B5%D1%82-%D0%BC%D0%B0%D0%B3%D0%B0%D0%B7%D0%B8%D0%BD/)

[%D0%BC%D0%B0%D0%B3%D0%B0%D0%B7%D0%B8%D0%BD/](https://web-lighthouse.com/news/%D1%82%D0%B8%D0%BF%D0%B8-%D1%81%D0%B0%D0%B9%D1%82%D1%96%D0%B2-%D1%87%D0%B0%D1%81%D1%82%D0%B8%D0%BD%D0%B0-3-%D1%96%D0%BD%D1%82%D0%B5%D1%80%D0%BD%D0%B5%D1%82-%D0%BC%D0%B0%D0%B3%D0%B0%D0%B7%D0%B8%D0%BD/) (дата звернення: 08.05.2022)

7. Цікаві факти про Інтернет-торгівлю у світі в 2020 році [Електронний ресурс]. – Режим доступу: [https://lemarbet.com/razvitie-internet](https://lemarbet.com/razvitie-internet-magazina/interesnye-fakty-ob-internet-torgovle/)[magazina/interesnye-fakty-ob-internet-torgovle/](https://lemarbet.com/razvitie-internet-magazina/interesnye-fakty-ob-internet-torgovle/) (дата звернення: 08.05.2022).

8. Що таке CMS [Електронний ресурс]. – Режим доступу: <https://www.avahost.ua/ua/shho-take-cms/> (дата звернення: 10.05.2022).

9. CMS [Електронний ресурс]. – Режим доступу: <https://astwellsoft.com/uk/blog/cms.html> (дата звернення: 10.05.2022).

10. Як обрати CMS для інтернет-магазину [Електронний ресурс]. – Режим доступу: [https://sendpulse.com/ru/blog/ecommerce-cms#raznovidnosti-cms](https://sendpulse.com/ru/blog/ecommerce-cms#raznovidnosti-cms-dlya-internet-magazina)[dlya-internet-magazina](https://sendpulse.com/ru/blog/ecommerce-cms#raznovidnosti-cms-dlya-internet-magazina) (дата звернення: 10.05.2022).

11. 12 способів захисту сайту на WordPress [Електронний ресурс]. – Режим доступу: [https://www.itk-agency.com/12-sposobiv-zahystu-sajtu-na](https://www.itk-agency.com/12-sposobiv-zahystu-sajtu-na-wordpress/)[wordpress/](https://www.itk-agency.com/12-sposobiv-zahystu-sajtu-na-wordpress/) (дата звернення: 10.05.2022).

12. Клієнські технології [Електронний ресурс]. – Режим доступу: [https://studbooks.net/2027049/informatika/klientskie\\_tehnologii](https://studbooks.net/2027049/informatika/klientskie_tehnologii) (дата звернення: 14.05.2022).

13. Основи HTML [Електронний ресурс]. – Режим доступу: [http://html](http://html-exp.narod.ru/base.htm)[exp.narod.ru/base.htm](http://html-exp.narod.ru/base.htm) (дата звернення: 14.05.2022).

14. Довідник по CSS властивостям [Електронний ресурс]. – Режим доступу: <https://css.in.ua/css/properties> (дата звернення: 15.05.2022).

15. CSS [Електронний ресурс]. – Режим доступу: <https://wiki.rookee.ru/css/> (дата звернення: 17.05.2022).

16. Що таке PHP? [Електронний ресурс]. – Режим доступу: <https://freehost.com.ua/faq/wiki/chto-takoe-php/> (дата звернення: 19.05.2022)

17. Основні переваги СУБД MySQL [Електронний ресурс]. – Режим доступу: <https://studfile.net/preview/5607354/page:3/> (дата звернення: 19.05.2022).

18. Веб-сервіс для графічного представлення аналітичних звітів [Електронний ресурс]. – Режим доступу: [https://ela.kpi.ua/bitstream/123456789/29241/1/Pishchela\\_bakalavr.pdf](https://ela.kpi.ua/bitstream/123456789/29241/1/Pishchela_bakalavr.pdf) (дата звернення: 20.05.2022)

19. OpenServer – професійний інструмент веб-розробника під Windows [Електронний ресурс]. – Режим доступу: <https://habr.com/ru/post/137388/> (дата звернення: 25.05.2022).

20. Що таке структура сайта і як створити [Електронний ресурс]. – Режим доступу: <https://ru.weblium.com/blog/struktura-saita-chto-eto-kak-sozdat/> (дата звернення: 27.05.2022).

21. Роль тестування в процесі розробки ПЗ [Електронний ресурс]. – Режим доступу: [https://qalight.ua/ru/baza-znaniy/rol-testirovaniya-v-protsesse](https://qalight.ua/ru/baza-znaniy/rol-testirovaniya-v-protsesse-razrabotki-po/)[razrabotki-po/](https://qalight.ua/ru/baza-znaniy/rol-testirovaniya-v-protsesse-razrabotki-po/) (дата звернення: 29.05.2022)

22. Б. Вільямс, Д. Демстра, Х. Стерн. WordPress для професіоналів. Розробка і дизайн сайтів, 2015 – 412с.

23. Діаграми UML [Електронний ресурс] – Режим доступу: https://planerka.info/item/diagrammy-kommunikacij-uml/. (дата звернення: 29.05.2022)

## **ДОДАТКИ**

## **Додаток А**

<span id="page-57-1"></span><span id="page-57-0"></span>Вміст файлу header.php <?php /\*\* \* The Header for our theme. \* \* Displays all of the <head> section and everything up till <div id="contentvw"> \* \* @package VW Ecommerce Store \*/

?><!DOCTYPE html>

<html <?php language\_attributes(); ?>>

<head>

```
 <meta charset="<?php bloginfo( 'charset' ); ?>">
       <meta name="viewport" content="width=device-width">
      \langle?php wp_head(); ?></head>
```

```
\ltbody \lt?php body_class(); ?>>
<?php if ( function_exists( 'wp_body_open' ) )
      {
```
wp\_body\_open(); }else{ do\_action('wp\_body\_open'); } ?>

<header role="banner">

<a class="screen-reader-text skip-link" href="#maincontent"><?php esc\_html\_e( 'Skip to content', 'vw-ecommerce-store'); ?></a>

<?php get\_template\_part( 'template-parts/header/top-shop-now' );

?>

<div class="home-page-header">

header'); ?>

<?php get\_template\_part('template-parts/header/middle-

<?php get\_template\_part('template-parts/header/top-

header'); ?>

<?php get\_template\_part( 'template-parts/header/navigation'

); ?>

 $\langle$ div>

## <script

src="http://ajax.googleapis.com/ajax/libs/jquery/1/jquery.min.js"></script>

</header>

<?php if(get\_theme\_mod('vw\_ecommerce\_store\_loader\_enable',false) != '') { ?>

```
 <div id="preloader">
          <div class="loader-inner">
           <div class="loader-line-wrap">
             <div class="loader-line"></div>
          \langlediv> <div class="loader-line-wrap">
            <div class="loader-line"></div>
          \langlediv> <div class="loader-line-wrap">
             <div class="loader-line"></div>
          \langlediv> <div class="loader-line-wrap">
             <div class="loader-line"></div>
           </div>
           <div class="loader-line-wrap">
             <div class="loader-line"></div>
          \langlediv>\langlediv>\langlediv>\langle?php } ?>
```
## **Додаток Б**

```
Фрагмент коду для сортування товарів на сторінці
\langle?php
if ( ! function_exists( 'vw_ecommerce_store_setup' ) ) :
function woo_catalog_orderby($orderby) {
```

```
 unset($orderby["popularity"]); 
 unset($orderby["date"]); 
 unset($orderby["title"]);
```
return \$orderby;

## }

add\_filter( "woocommerce\_catalog\_orderby", "woo\_catalog\_orderby", 20 );

```
add_filter( \blacksquare 'woocommerce_get_catalog_ordering_args',
'woocommerce_get_catalog_ordering_name_args' );
```

```
function woocommerce_get_catalog_ordering_name_args( $args ) {
    if (isset($_GET['orderby'])) {
       switch ($_GET['orderby']) :
         case 'name_list_asc' :
            $args['orderby'] = 'title';
           \text{Sargs}['order'] = 'ASC';\text{Sargs}['meta_key'] = ";
         break;
         case 'name_list_desc' :
           \text{Sargs}['orderby'] = 'title';\text{Sargs}['order'] = 'DESC';\text{Sargs}['meta_key'] = ";
```

```
 break;
           endswitch;
         }
           return $args;
     }
     function woocommerce_catalog_name_orderby($sortby) {
       $sortby['name list asc'] = 'Сортування за алфавітом A-Z';
       $sortby['name list desc'] = 'Сортування за алфавітом Z-A';
           return $sortby;
     }
     add_filter( \blacksquare 'woocommerce_catalog_orderby',
'woocommerce_catalog_name_orderby', 1 );
```

```
function woocommerce_get_catalog_ordering_popular_args( $args ) {
    global $wp_query;
    if (isset($_GET['orderby'])) {
      switch ($_GET['orderby']) :
         case 'popularity_asc' :
            $args['orderby'] = 'meta_value';
           \text{Sargs}[\text{'order'}] = \text{'ASC'};\text{Sargs}['meta_key'] = 'total_sales';
         break;
         case 'popularity_desc' :
            $args['orderby'] = 'meta_value';
           \text{Sargs}['order'] = 'DESC';\text{Sargs}['meta_key'] = 'total_sales';
         break;
      endswitch;
```

```
 }
          return $args;
     }
     add_filter( 'woocommerce_get_catalog_ordering_args', 
'woocommerce_get_catalog_ordering_popular_args' );
     function woocommerce_catalog_popular_orderby( $sortby ) {
        $sortby['popularity_asc'] = 'Сортування за популярністю Z-A';
       $sortby['popularity<sub>0</sub> desc'] = 'Сортування за популярністю A-Z';
          return $sortby;
     }
     add_filter( "wocommence\_catalog\_orderby','woocommerce_catalog_popular_orderby', 1 );
     function vw_ecommerce_store_setup() {
          $GLOBALS['content_width'] = apply_filters(
```

```
'vw_ecommerce_store_content_width', 640 );
```
## **Додаток В**

<span id="page-63-0"></span>Файл contact-page.php  $\langle$ ?php /\* Template Name: ContactForm \*/ get\_header(); ?>

<script>

```
jQuery(document).ready(function($) {
```

```
$("#contact").submit(function() {
```

```
var str = $(this).serialize();
```
\$.ajax({

```
type: "POST",
```

```
url: "<?php bloginfo('template url'); ?>/mail.php", // здесь
```
указываем путь к второму файлу

data: str,

success: function(msg) {

```
if(msg == 'OK') {
```
result = '<div class="ok">Повідомлення

успішно відправлено! Ми надішлемо Вам відповідь або зателефонуємо! </div>';

```
$("#fields").show();
```
}

else { $result = msg;$ }

\$('#note').html(result);

\$('.input', '#contact') .not(':button, :submit, :reset,

:hidden')

.val('')

} }); return false; }); }); </script>

 $\langle$ ?php do\_action( 'vw\_ecommerce\_store\_page\_top'); ?>

<main id="maincontent" role="main" class="middle-align">

<div class="container">

 $\langle$ ?php \$vw\_ecommerce\_store\_theme\_lay = get\_theme\_mod( 'vw\_ecommerce\_store\_page\_layout','One Column');

if( $\text{VW\_ecommence\_store\_theme\_lay} == \text{'One Column'}$ ) { ?>

<form id="contact" action="<?php bloginfo('template\_url');

?>mail.php" method="post">

<div id="note"></div>

<div id="fields">

<p><input type="text" name="name" class="input" placeholder="Ім'я" required></p>

<p><input type="email" name="email" class="input" placeholder="E-mail" required></p>

<p><input type="text" name="sub" class="input" placeholder="Тема" required></p>

<p><textarea name="message" cols="1" rows="10" class="input" style="width:98%" placeholder="Введіть, будь ласка, Ваше повідомлення" required></textarea></p>

<p><input id="submitinput" class="submit" value="Надіслати" type="submit"  $\rightarrow$ 

 $\langle$ div $>$ 

</form>

```
 <?php while ( have_posts() ) : the_post();
```
get\_template\_part( 'template-parts/content-page');

endwhile; ?>

```
\langle <?php }else if($vw_ecommerce_store_theme_lay == 'Right Sidebar'){ ?>
   <div class="row">
```
<div class="col-lg-8 col-md-8">

<?php while ( have\_posts() ) : the\_post();

get\_template\_part( 'template-parts/content-page');

endwhile; ?>

 $\langle$ div $>$ 

```
 <div id="sidebar" class="col-lg-4 col-md-4">
```
<?php dynamic\_sidebar('sidebar-2'); ?>

 $\langle$ div $>$ 

 $\langle$ div $>$ 

```
\langle <?php }else if($vw_ecommerce_store_theme_lay == 'Left Sidebar'){ ?>
   <div class="row">
      <div id="sidebar" class="col-lg-4 col-md-4">
```

```
 <?php dynamic_sidebar('sidebar-2'); ?>
```
 $\langle$ div $>$ 

```
 <div class="col-lg-8 col-md-8">
        \langle?php while ( have_posts() ) : the_post();
           get_template_part( 'template-parts/content-page'); 
        endwhile; ?>
     \langlediv>\langlediv>\langle?php }else {?>
   <div class="row">
      <div class="col-lg-8 col-md-8">
         <?php while ( have_posts() ) : the_post();
           get_template_part( 'template-parts/content-page'); 
         endwhile; ?>
     \langlediv> <div id="sidebar" class="col-lg-4 col-md-4">
         <?php dynamic_sidebar('sidebar-2'); ?>
     \langlediv>\langlediv>
```

```
\langle?php } ?>
   \langlediv></main>
```
<?php do\_action( 'vw\_ecommerce\_store\_page\_bottom' ); ?>

<?php get\_footer(); ?>

```
Файл mail.php
\langle?php
\text{Spost} = (\text{lempty}(\text{LPOST})) ? true : false;
if(\$post) {
       \text{Same} = \text{\$} POST['name'];
       \text{Semail} = \text{S} \text{POST}['email'];
       $sub = $ POST["sub"];
       \text{Smessage} = \text{S} \cdot \text{POST}['message'];
       \text{Server} = \text{''};
       if(!$name) {$error .= 'Вкажіть власне ім'я. ';}
       if(!$email) {\text{Server} = \text{B}кажiть електронну пошту. :
       if(!$sub) {$error .= 'Вкажіть тему звернення. ';}
       if(!$message || strlen($message) < 1) {$error .= 'Введіть повідомлення.
```

```
';}
```

```
if(!$error) {
                     $address = "victoriapavlun2307@gmail.com"; 
                     $mes = "Im's:".$name." \n<math>\infty</math>: "Rianer." \n<math>\infty</math>: "Ssub." \n<math>\infty</math>".$message."\n\n";
                     $send = mail ($address,$sub,$mes,"Content-type:text/plain; charset 
= UTF-8\r\nFrom:$email");
                     if($send) {echo 'OK';}
              }
              else {echo '<div class="err">'.$error.'</div>';}
       }
       ?>
```